# TELEFUNKEN®

# TELÉFONO MÓVIL S740

MANUAL DE INSTRUCCIONES

 $\Box$ 

 $\boxtimes$ 

 $\bigcirc$ 

 $\Box$ 

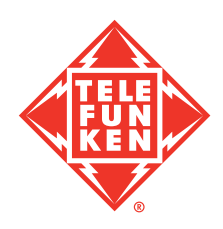

## ÍNDICE

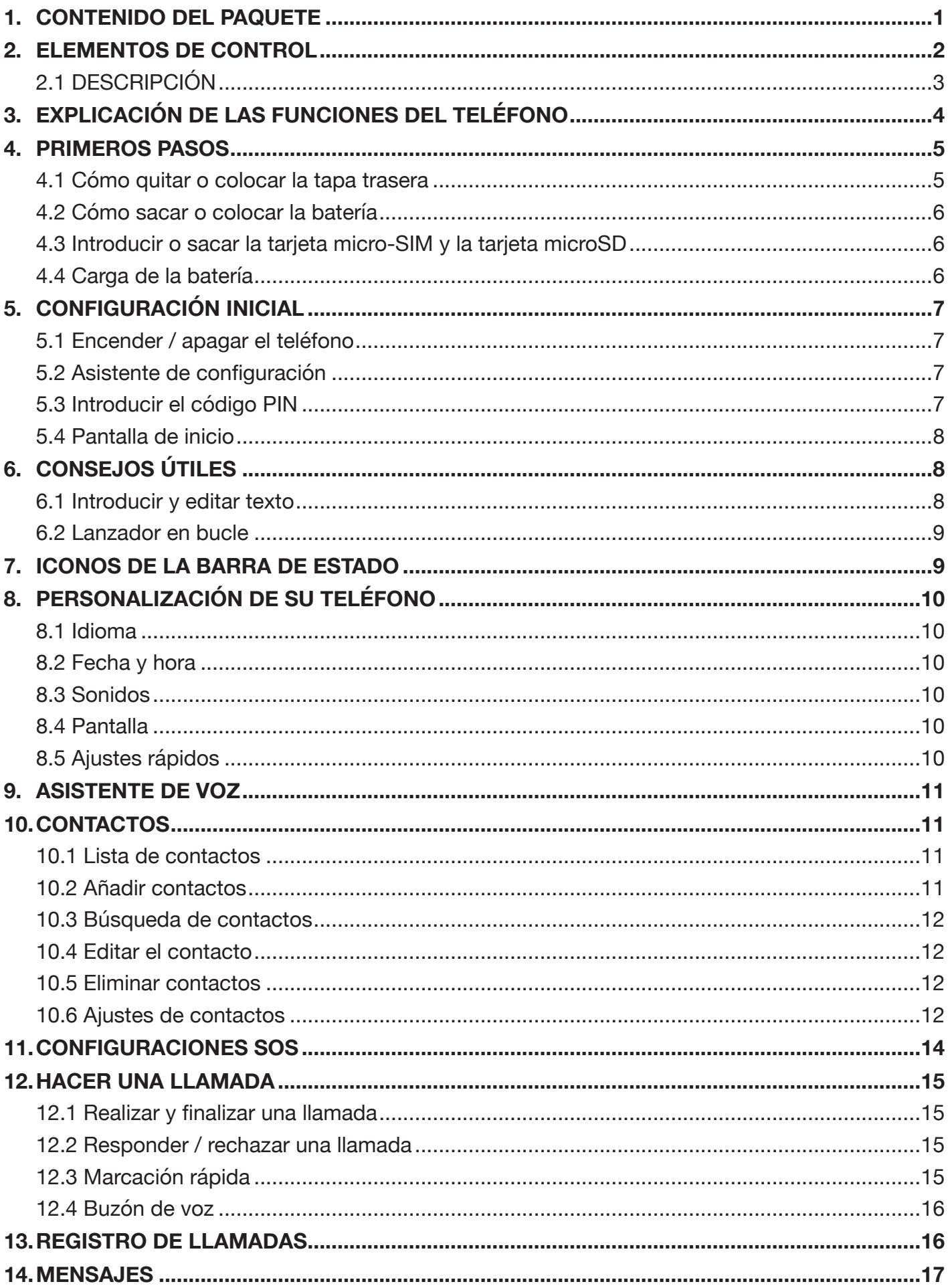

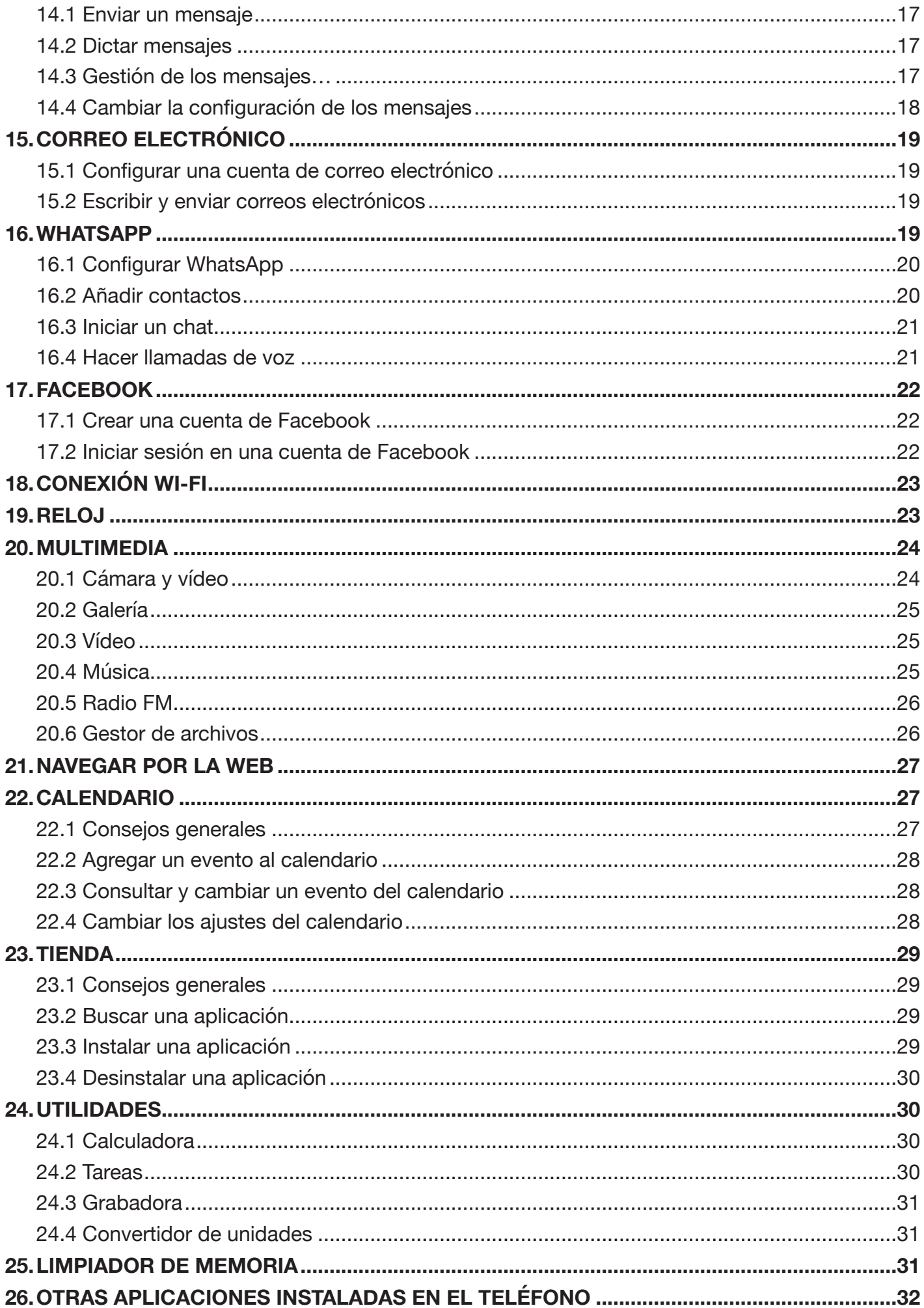

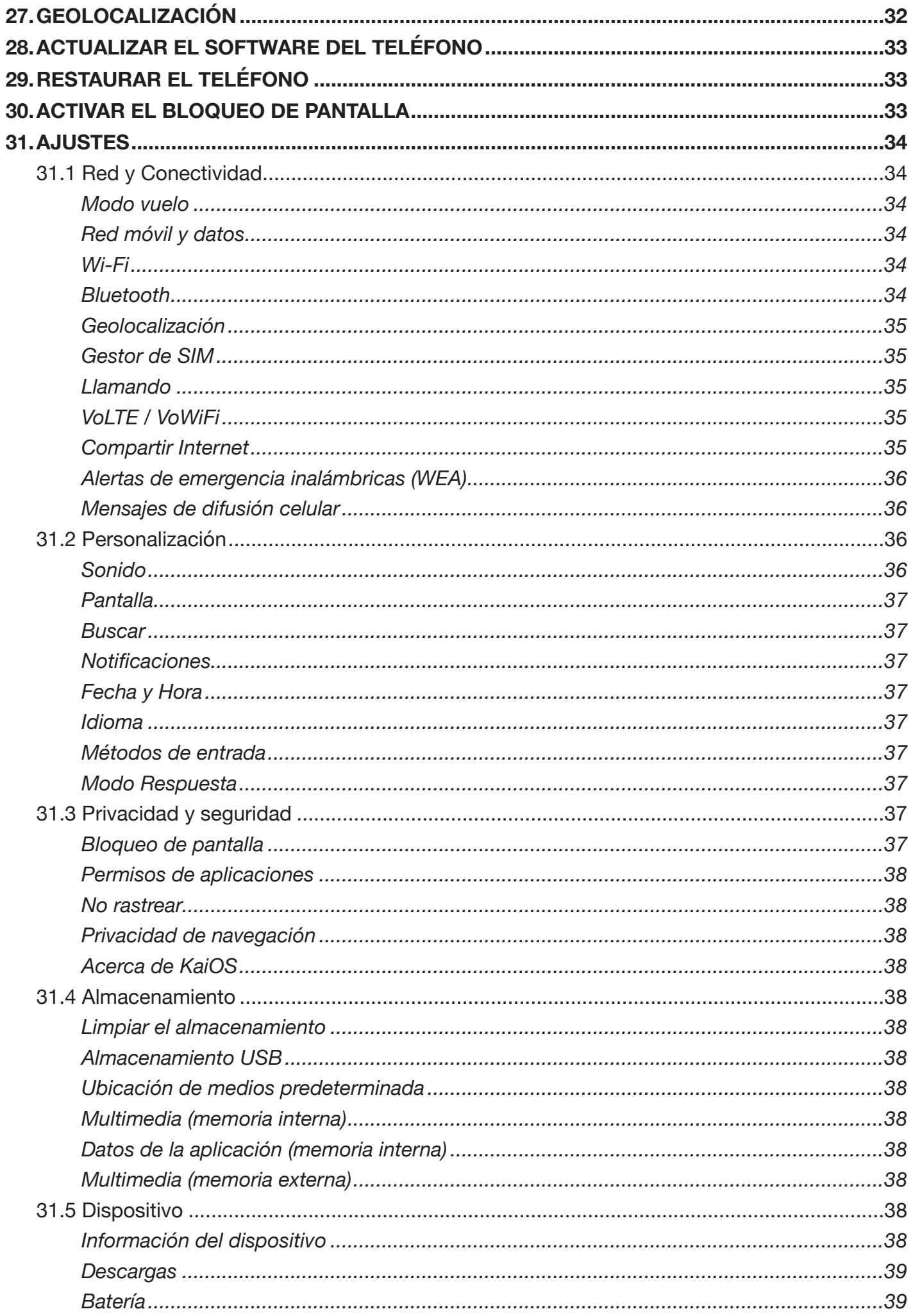

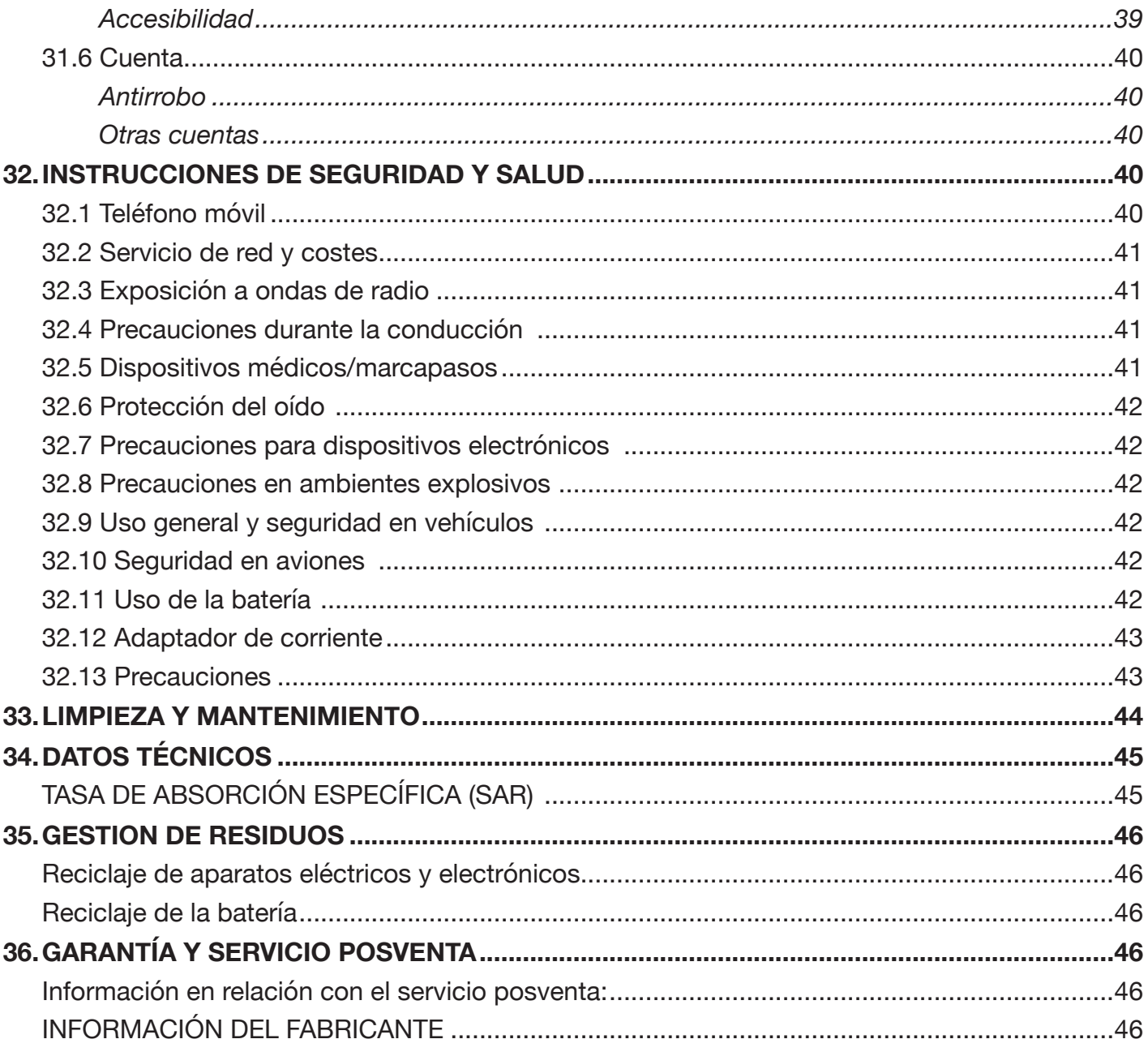

## **ESTIMADO CLIENTE,**

Le damos las gracias por elegir nuestro teléfono móvil. Lea este manual de instrucciones antes de utilizar su teléfono para obtener una buena comprensión de las funciones fundamentales del teléfono.

Este teléfono ha sido pensado para redes móviles 2G, 3G y 4G. Cuenta con sistema operativo KaiOS. Además de las funciones básicas de llamadas y mensajería, dispone de agenda telefónica, tonos de llamada, reloj/alarma, calendario, Asistente de voz, Facebook, WhatsApp, reproductor de vídeo, cámara, radio FM, navegador web y mucho más.

Este teléfono cumple con los estándares 2G, 3G y 4G y ha sido certificado por las organizaciones más importantes del mundo.

Tenga en cuenta que el contenido de este manual de instrucciones puede cambiar sin previo aviso.

## **1. CONTENIDO DEL PAQUETE**

Asegúrese de que los elementos siguientes estén incluidos en la caja. Si falta algo, contacte inmediatamente con su vendedor.

- 1. Teléfono móvil S740
- 2. Auriculares con cable y micrófono
- 3. Batería recargable de ion de litio
- 4. Cargador de viaje
- 5. Base de carga
- 6. Guía de inicio rápido
- 7. Declaración de conformidad de la UE

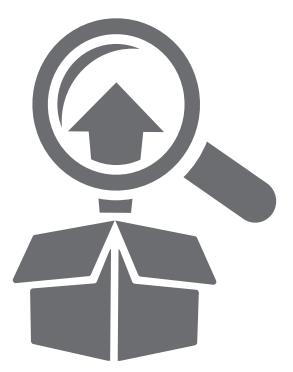

## **2. ELEMENTOS DE CONTROL**

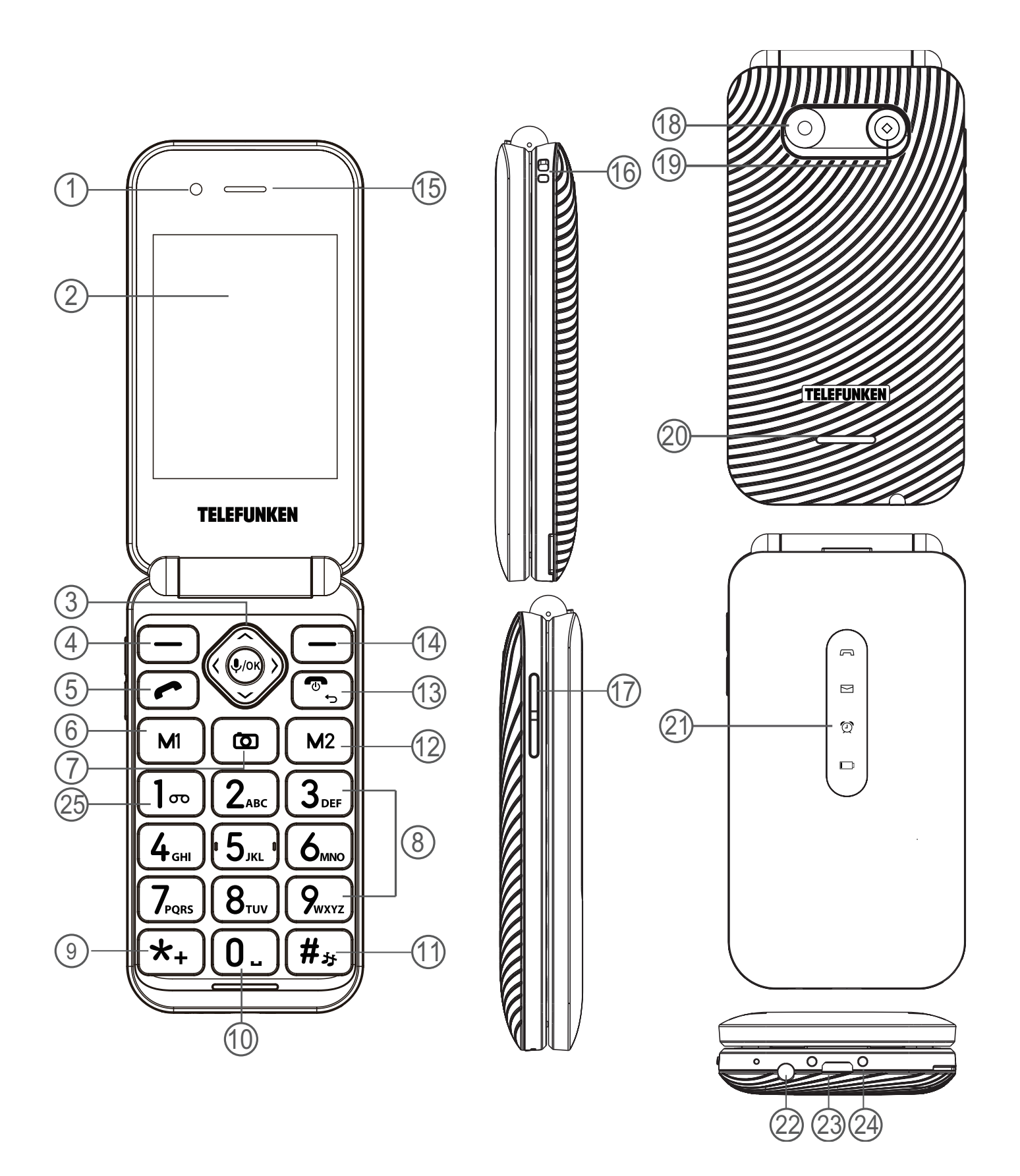

## **2.1 DESCRIPCIÓN**

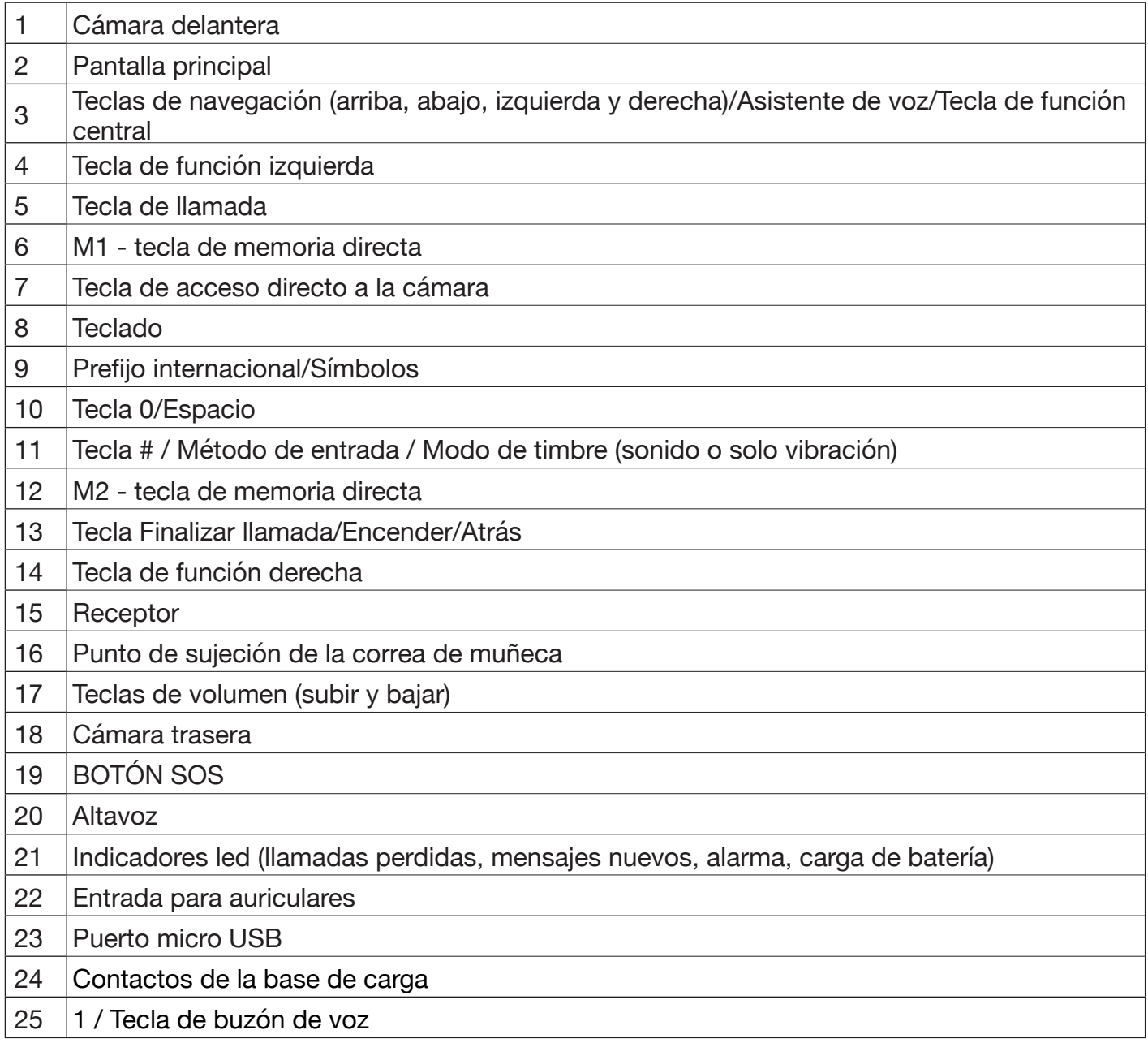

## **3. EXPLICACIÓN DE LAS FUNCIONES DEL TELÉFONO**

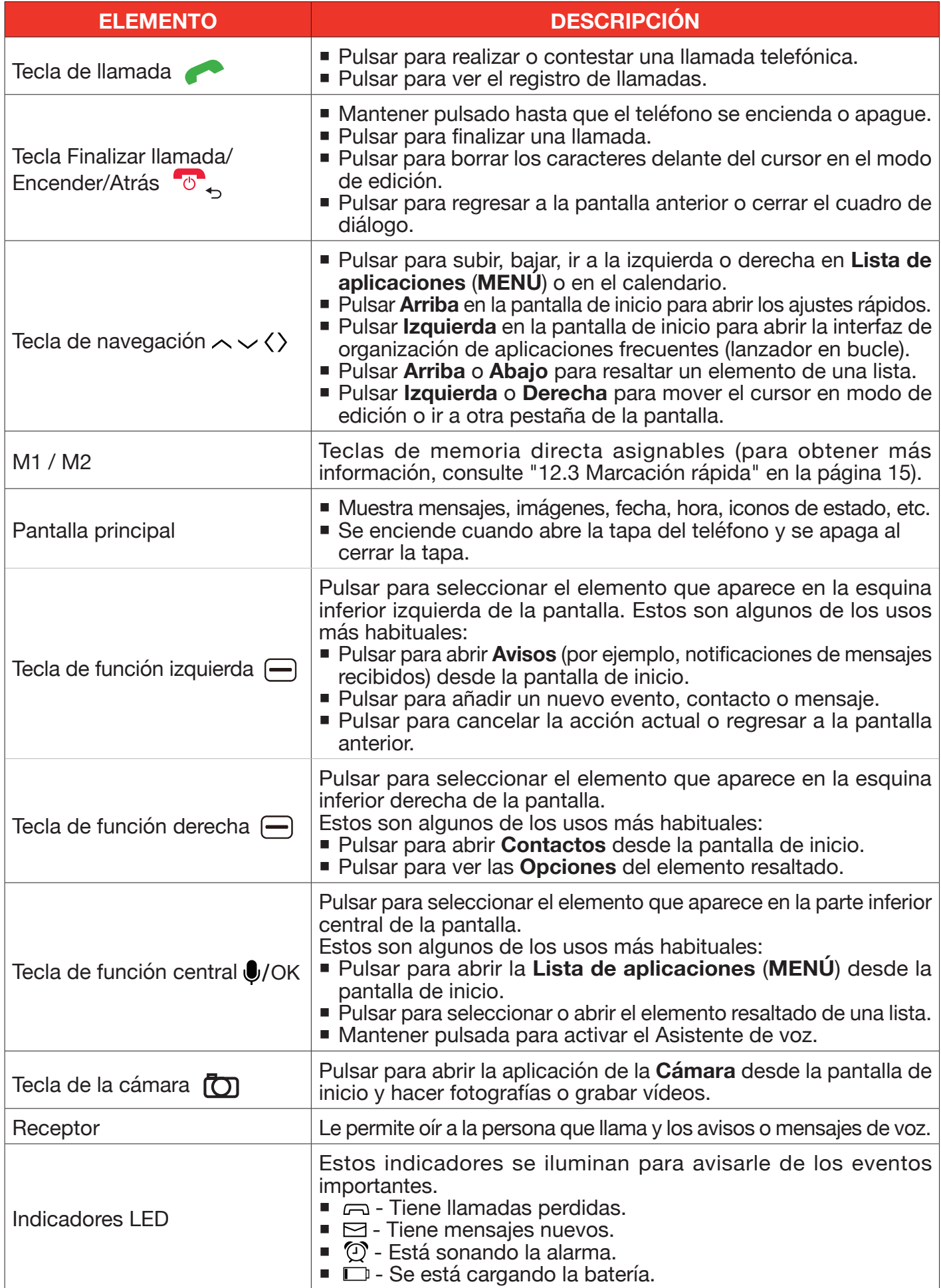

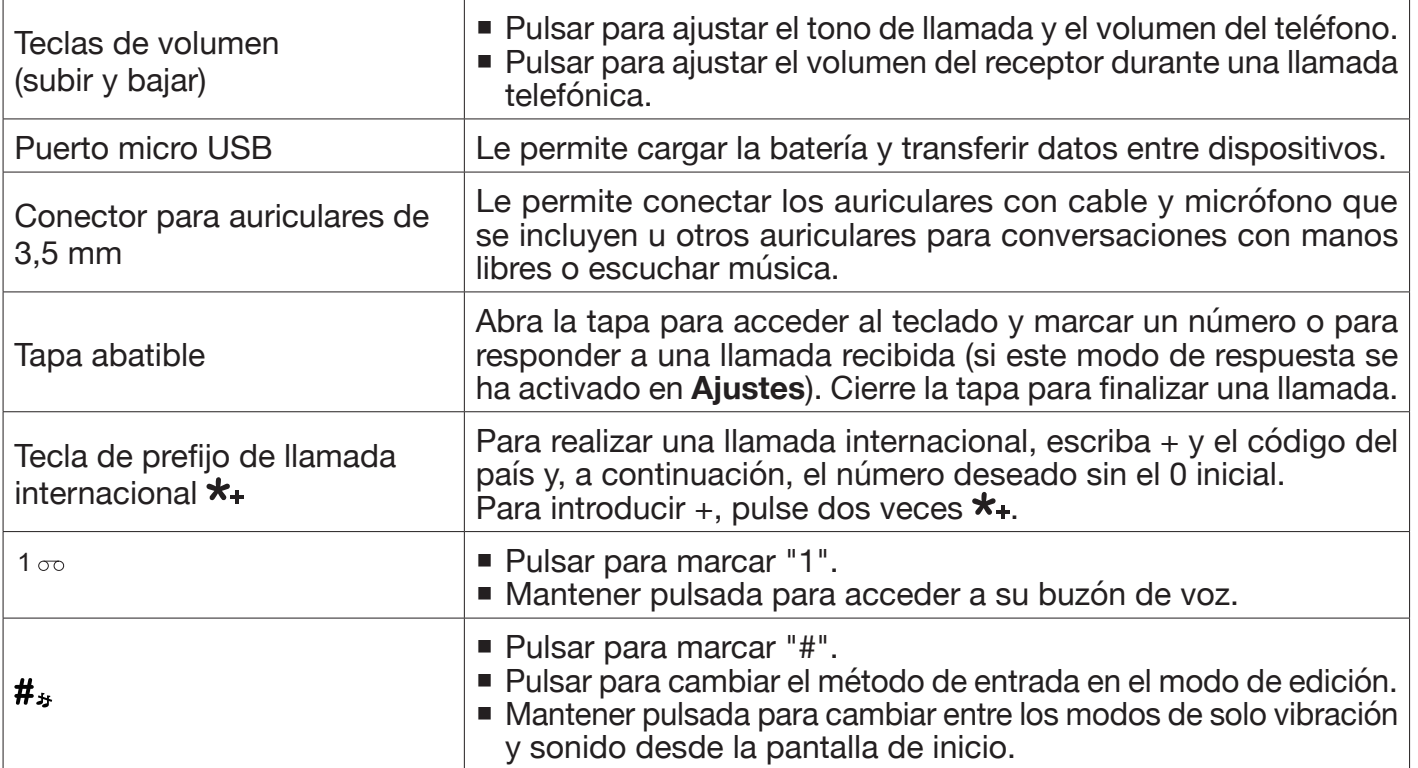

## **4. PRIMEROS PASOS**

El contenido de esta sección le ayudará a preparar su teléfono, la batería, la tarjeta micro-SIM, la tarjeta microSD (necesaria para las funciones de cámara y multimedia) y el cargador.

#### ADVERTENCIAS:

- Su dispositivo y sus accesorios no son juguetes. Pueden contener piezas pequeñas. Manténgalos fuera del alcance de niños pequeños.
- No deje que los niños utilicen el dispositivo y/o jueguen con él y sus accesorios sin la supervisión de un adulto.
- Insertar un accesorio en un conector/puerto incorrecto podría ocasionar daños en el teléfono.

El adaptador eléctrico es el sistema de corte del suministro eléctrico al equipo. La toma de corriente debe encontrarse cerca del equipo y ser fácilmente accesible.

#### **4.1 Cómo quitar o colocar la tapa trasera**

La ranura de la esquina inferior izquierda de la parte posterior del teléfono se puede utilizar para quitar la tapa trasera. Haga palanca sobre el borde de la tapa trasera con la uña del dedo o una herramienta similar para tirar de ella y sacarla.

Cuando introduzca la batería, vuelva a colocar la tapa trasera tal y como se muestra a continuación. Presione con firmeza todas las esquinas de la tapa trasera hasta que quede perfectamente colocada.

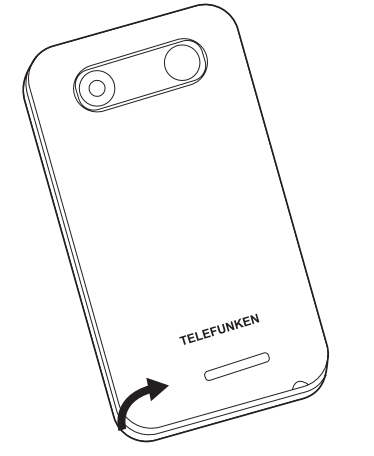

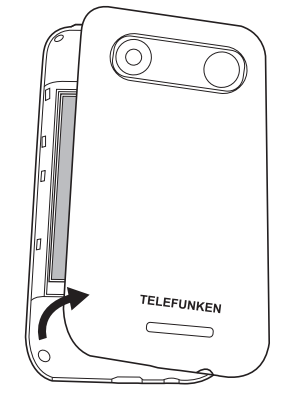

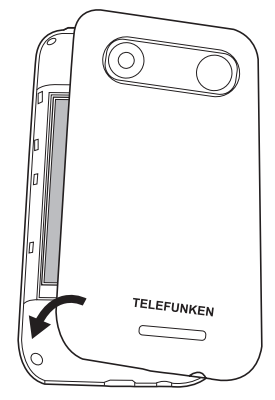

## **4.2 Cómo sacar o colocar la batería**

Quite la tapa trasera antes de sacar o insertar la batería.

- Para sacar la batería, inserte una uña o una herramienta que pueda utilizar para dicha finalidad en el espacio que hay en la esquina superior derecha y levante la batería.
- Para insertar la batería, apunte los contactos de la batería hacia abajo hacia los puntos de contacto del compartimento de la batería. Bloquee la batería en su sitio (se oirá un chasquido) y vuelva a colocar la tapa trasera del teléfono.

**Nota:** este teléfono móvil puede utilizarse únicamente con su batería original.

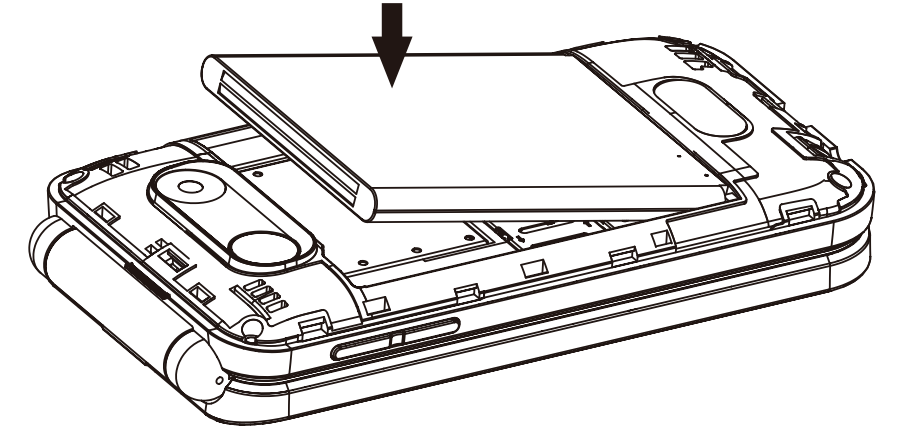

### **4.3 Introducir o sacar la tarjeta micro-SIM y la tarjeta microSD**

Para utilizar todos sus servicios de telefonía móvil, debe suscribirse a un proveedor móvil que le proporcionará una tarjeta micro-SIM asignada a un único número de móvil. Para poder hacer llamadas

telefónicas es necesario introducir la tarjeta micro-SIM. Apague el teléfono y quite la tapa trasera y la batería para poder introducir o sacar la tarjeta micro-SIM o microSD.

- Para introducir la tarjeta micro-SIM en su ranura, deslícela con los contactos dorados hacia abajo y el borde recortado hacia el lado derecho.
- Para introducir la tarieta de memoria microSD, deslice la tapa metálica hacia la derecha con la uña para levantarla. Coloque la tarjeta microSD dentro de la ranura para tarjetas. Finalmente, cierre la tapa metálica y deslícela hacia la izquierda para cerrarla correctamente.

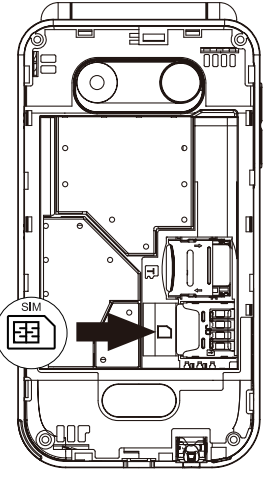

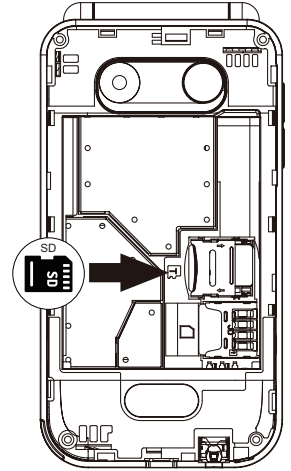

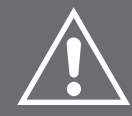

ADVERTENCIA: no doble ni raye la tarjeta micro-SIM. No exponga su tarjeta micro-SIM a electricidad estática, agua o suciedad. Si la pierde, póngase en contacto de inmediato con su operador de red para obtener ayuda.

#### **4.4 Carga de la batería**

- Antes de utilizar el teléfono por primera vez y en adelante, carque la batería por completo. El icono  $\Box$  aparece en la esquina superior derecha de la pantalla principal. El icono  $\Box$  indica que la batería tiene poca carga.
- Inserte el conector pequeño del cable de carga en el puerto de carga situado en la parte inferior del teléfono. Inserte el conector grande en el puerto USB del adaptador original, un banco de energía o un ordenador encendido. La carga comenzará automáticamente. El icono **Que** aparece cuando la batería está completamente cargada. Desenchufe el adaptador y desconéctelo del teléfono cuando vea el siguiente icono.

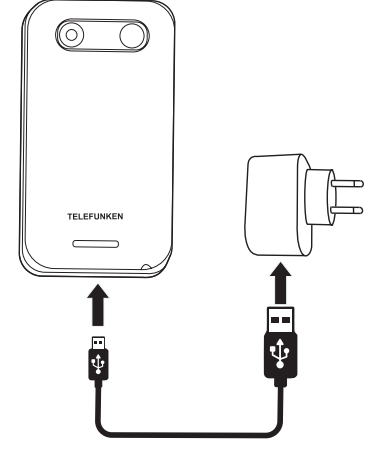

 También es posible cargar teléfono con la base de carga. Inserte el conector pequeño del cable de carga en el puerto de carga de la parte trasera de la base. Inserte el enchufe del cargador en una toma de corriente. Coloque el teléfono cerrado en la base de carga y asegúrese de que los indicadores led apunten hacia la parte delantera de la base. El icono **ETO aparece cuando la batería** está completamente cargada. Retire el teléfono de la base y desconecte el adaptador cuando vea el siguiente icono.

Para extender la vida útil de la batería, es posible activar el modo de ahorro de energía cuando el teléfono no se está cargando. Par ello, acceda a **MENÚ> Ajustes> Dispositivo> Batería> Modo de ahorro de energía** y seleccione **Activar**.

#### NOTAS:

- Cuando esté usando un cargador de viaje y sus accesorios para cargar la batería, compruebe primero que su cargador sea original o reconocido como original por el fabricante. El uso de otros accesorios puede provocar daños en el teléfono móvil y suponer un peligro.
- Utilice los accesorios siempre en interiores y en un lugar seco.
- No arroje la batería al fuego. Una batería rota podría provocar explosiones.
- Consulte las «Instrucciones de seguridad» para informarse de las precauciones relativas a la batería.
- No deje la batería conectada al cargador más de 12 horas. Las sobrecargas pueden acortar su vida útil.

## **5. CONFIGURACIÓN INICIAL**

### **5.1 Encender / apagar el teléfono**

- Antes de encender el teléfono, asegúrese de haber cargado la batería. Para encender el teléfono, mantener pulsada  $\mathcal{F}_\rightarrow$  hasta que se encienda la pantalla principal. Si es necesario introducir una contraseña para desbloquear el teléfono y/o la tarjeta micro-SIM, hágalo correctamente con el teclado. Cuando se haya desbloqueado, el teléfono mostrará la pantalla de inicio.
- Para apagar el teléfono, mantener pulsado <sup>•</sup>®, y, a continuación, seleccionar **Apagar** desde la lista de opciones.

### **5.2 Asistente de configuración**

Cuando encienda el teléfono por primera vez, se activará el asistente que le guiará en la configuración. Este asistente le permite realizar algunos ajustes básicos como el idioma. También le permite conectar su teléfono a una red Wi-Fi. Los ajustes que lleve a cabo en el asistente se pueden modificar más adelante en **Ajustes**. Al final, el asistente le proporcionará algunos consejos útiles para utilizar el teléfono.

### **5.3 Introducir el código PIN**

Si se ha colocado una micro-SIM correctamente, el teléfono le solicitará el código PIN (Número de identificación personal). En este caso, utilice el teclado para introducir el código PIN y seleccione **Hecho** para confirmar.

#### **Notas:**

-Dispondrá únicamente de 3 intentos para introducir el código PIN cada vez que encienda el teléfono. Si reinicia el teléfono dispondrá de otros 3 intentos. Si introduce el código PIN de forma incorrecta 3 veces seguidas, la tarjeta micro-SIM se bloqueará y solo podrá desbloquearse con el código PUK (clave de desbloqueo personal) asociado.

-Si no dispone del código PUK, póngase en contacto con su proveedor de telefonía móvil. Si introduce el código PUK de forma incorrecta 10 veces seguidas, la tarjeta micro-SIM se bloqueará permanentemente y perderá todos los datos almacenados en la misma.

Para configurar el código PIN de la tarjeta micro-SIM, acceda a **MENÚ > Ajustes > Red y conectividad > Gestor de SIM > Seguridad de la SIM > PIN SIM,** seleccione **Activar**, introduzca un número (de 4 a 8 dígitos) con el teclado y seleccione **Listo**.

Para cambiar el código PIN de la tarjeta micro-SIM, acceda a **MENÚ > Ajustes > Red y conectividad > Gestor de SIM > Seguridad de la SIM > Cambiar PIN de SIM,** introduzca el código PIN actual y un nuevo código PIN con el teclado y seleccione **Hecho**.

#### **5.4 Pantalla de inicio**

La pantalla de inicio actúa como su interfaz principal con el teléfono. Desde esta pantalla, puede acceder a las funciones principales del teléfono a través de diferentes accesos directos, que se muestran a continuación.

**Consejo:** Para volver a la pantalla de inicio, pulsar  $\sigma$  <sub>p</sub> una o más veces.

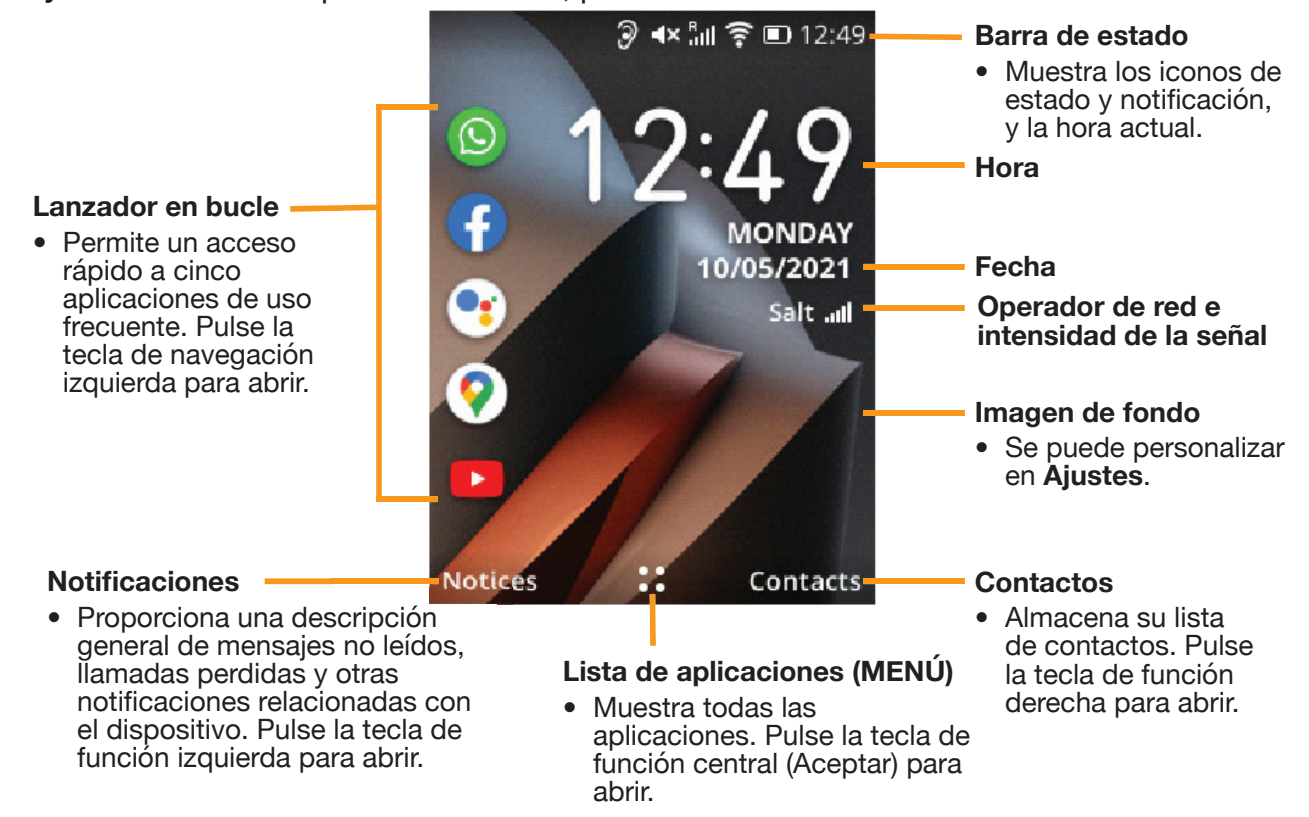

## **6. CONSEJOS ÚTILES**

## **6.1 Introducir y editar texto**

- Cuando el teléfono esté en el modo de edición, el método de entrada predeterminado es el inglés.
- Pulse la tecla #<sub>\*</sub> para alternar entre los modos de escritura Abc, abc, ABC, 123, y Predictivo.
- Para escribir un texto normal, use las teclas numéricas de la 2 a la 9, y pulse la tecla las veces que necesite hasta que aparezca en pantalla el carácter deseado. Si el carácter deseado se introduce con la misma tecla que el carácter anterior, pulse dicha tecla cuando desaparezca la línea pequeña situada debajo del carácter anterior.
- Para introducir un espacio, pulse la tecla **0**.
- Para mover el cursor hacia la izquierda o derecha una sola vez, pulse la tecla de navegación izquierda o derecha. Pulse las teclas de navegación arriba y abajo para mover el cursor hacia el principio y el final de la línea respectivamente.
- Para borrar de uno en uno los caracteres o símbolos escritos delante del cursor, pulse  $\sigma_5$  o mantenga pulsada la tecla para borrar todo el texto de una sola vez.
- Para escribir rápidamente un signo de puntuación habitual en el modo de escritura "Abc/abc/ ABC", pulse la tecla **1** para ver los signos de puntuación habituales hasta que se resalte el signo de puntuación deseado.
- Para escribir un símbolo (incluidos los signos de puntuación) o emoji, pulse la tecla  $\star_+$  para que aparezca la tabla de símbolos /emojis y pulse las teclas de navegación para resaltar el símbolo/ emoji deseado y, a continuación, pulse  $\bullet$ /<sup>ok</sup>. Opcionalmente, pulse la tecla asociada al símbolo/ emoji deseado cuando la tabla de símbolos/emojis aparezca en pantalla. Para ver la página siguiente de la tabla de símbolos/emojis, pulse la **tecla de función derecha**  $\bigoplus$ . Para alternar entre símbolos y emojis cuando la tabla de símbolos/emojis aparezca en pantalla, pulse la **tecla de función**   $i$ **zquierda**  $\ominus$ .

#### **6.2 Lanzador en bucle**

El lanzador en bucle permite un acceso rápido a una lista preestablecida de cinco aplicaciones de uso frecuente (WhatsApp, Facebook, Asistente de voz, Maps y YouTube).

Para acceder a una aplicación usando el lanzador en bucle, pulse la tecla de navegación izquierda desde la pantalla de inicio, pulse la tecla de navegación arriba o abajo para seleccionar una aplicación de la lista y pulse  $\bullet$ /0K.

## **7. ICONOS DE LA BARRA DE ESTADO**

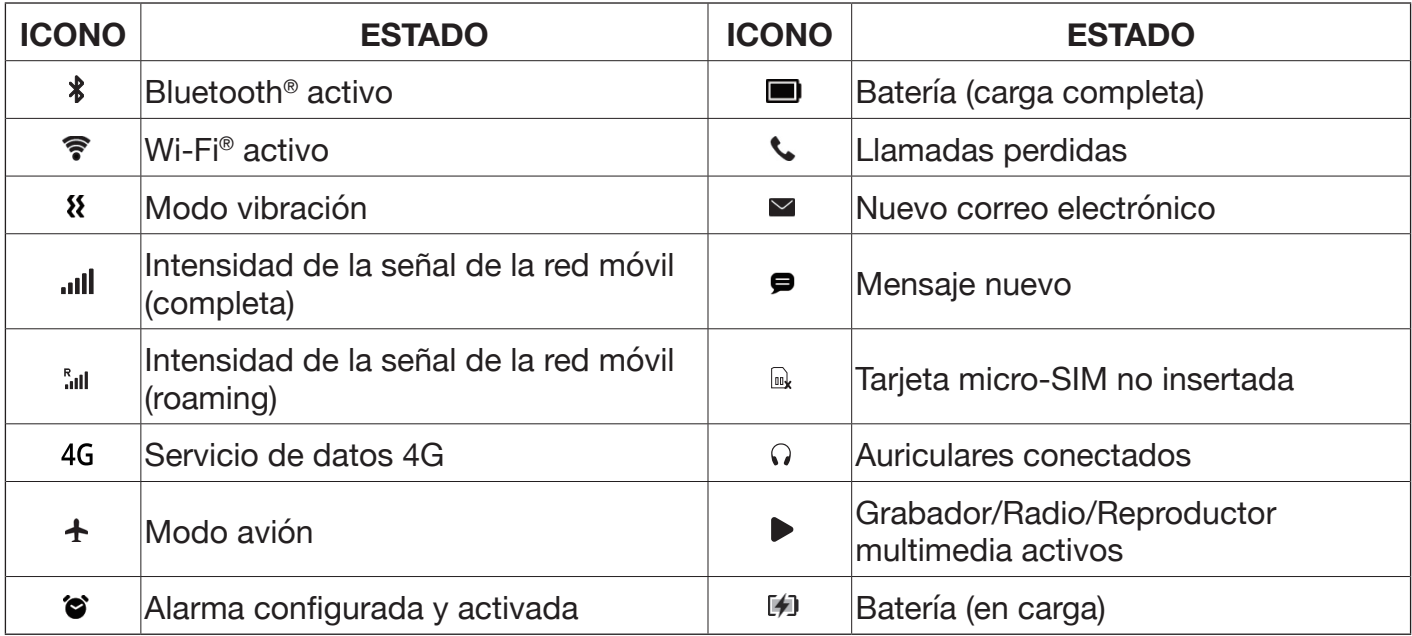

## **8. PERSONALIZACIÓN DE SU TELÉFONO**

#### **Consejos:**

- Para abrir la **Lista de aplicaciones (MENÚ**), pulse <sup>●/OK</sup> desde la pantalla de inicio.
- Después de abrir la aplicación de **Ajustes** pulse la tecla de navegación izquierda o derecha para ver las diferentes categorías de ajustes (**Red y Conectividad, Personalización,** etc.).

#### **8.1 Idioma**

Para cambiar de idioma, siga los pasos siguientes:

Acceda a **MENÚ > Ajustes > Personalización > Idioma > Idioma (nombre del idioma actual)**, y seleccione el idioma deseado.

#### **8.2 Fecha y hora**

Por defecto, su teléfono sincroniza automáticamente la fecha y hora con las de un servidor horario. Por lo tanto, en la mayoría de los casos, no es necesario configurar o ajustar manualmente la fecha y la hora.

Si desea ajustar manualmente la fecha y la hora de su teléfono, siga los pasos siguientes:

- 1. Acceda a **MENÚ > Ajustes > Personalización > Fecha y Hora**.
- 2. Seleccione **Sincronización Automática** y después **Desactivar**.
- 3. Seleccione **Fecha**, y configure y guarde la fecha.
- 4. Seleccione **Hora**, y configure y guarde la hora.
- 5. Seleccione una nueva zona horaria si es necesario.

### **8.3 Sonidos**

Para ajustar el **Volumen** del altavoz integrado, utilice uno de los métodos siguientes:

- -Pulse la tecla de subir o bajar volumen en el lado izquierdo del teléfono para ajustar el volumen de los tonos de llamada y de las notificaciones.
- -Acceda a **MENÚ > Ajustes > Personalización > Sonidos> Volumen**. Seleccione **Multimedia, Tonos y alertas,** o **Alarma** y, a continuación, pulse la tecla de navegación izquierda o derecha para ajustar el volumen para el tipo de audio seleccionado.

Para cambiar el **Tono de llamada**, siga los pasos siguientes:

- 1. Vaya a **MENÚ > Ajustes > Personalización > Sonido > Tonos > Tonos de llamada.**
- 2. Seleccione un tono de llamada de la lista.
- 3. Pulse  $\bigcirc$ /<sup>OK</sup> para confirmar el tono de llama seleccionado.

#### **8.4 Pantalla**

Para cambiar la fondo de pantalla **de la pantalla**, acceda a **MENÚ > Ajustes > Personalización > Pantalla > Imagen de fondo** y seleccione una imagen.

Para ajustar el **brillo de la pantalla**, acceda a **MENÚ > Ajustes > Personalización > Pantalla > Brillo** y seleccione el brillo deseado pulsando la tecla de navegación izquierda o derecha.

Para ajustar la vista del **MENÚ**, acceda a **MENÚ > Opciones** y seleccione **Vista de lista, Vista única** (iconos más grandes), o **Vista de cuadrícula**.

### **8.5 Ajustes rápidos**

Cuando la pantalla de inicio está visible, puede presionar la tecla de navegación hacia arriba para  $\wedge$  abrir los ajustes rápidos y realizar las siguientes Ajustes:

1. Modificar los diferentes niveles de **Brillo** de la pantalla (10%, 40%, 70% y 100%)

2. Encender o apagar el **Modo vuelo**

3. Activar o desactivar el **Wi-Fi**

- 4. Activar o desactivar los **Datos Móviles**
- 5. Activar o desactivar el **Bluetooth**
- 6. Abrir la aplicación del **Reloj**
- 7. Cambiar entre los modos **Sonido, Vibración** y **Silencio**
- 8. Ajustar el volumen de **Tonos de llamada y Notificaciones** pulsando la tecla de navegación izquierda o derecha

Nota: para realizar todas las acciones anteriores excepto la última, confirme pulsando  $\bullet$ /OK.

## **9. ASISTENTE DE VOZ**

El teléfono cuenta con un asistente de voz preinstalado y puede ayudarle a escribir texto por voz, buscar información en Internet, traducir palabras y oraciones, tomar notas y marcar citas en el calendario, cambiar los ajustes del teléfono, etc.

Nota: Asegúrese de que el teléfono esté conectado a Internet antes de activar el Asistente de voz. Cuando su teléfono esté desconectado, el Asistente de voz no funcionará.

-Para activar el Asistente de voz, mantenga pulsada la tecla Asistente de voz  $\bullet$ /OK.

- -Una vez activado, el Asistente de voz entrará automáticamente en el modo de escucha. Cuando el modo de escucha esté activado, hable de forma clara para dar las instrucciones. El Asistente de voz dictará su voz para enviar un mensaje de texto y procesar la información.
- -Cuando el Asistente de voz esté en el modo de escucha, puede pulsar la **tecla de función izquierda**   $\ominus$  para volver a la pantalla de inicio, donde puede ver información de ayuda y cambiar sus ajustes. Cuando se encuentre en la pantalla de inicio, puede pulsar  $\bullet$ /ok para hablar con él.

## **10. CONTACTOS**

### **10.1 Lista de contactos**

La aplicación de **Contactos** almacena la lista de sus contactos. La lista de contactos es donde se guarda la información de los contactos de las personas que conoce, incluidos sus nombres, números de teléfono y direcciones de correo electrónico.

Parra abrir la aplicación de **Contactos** utilice uno de los siguientes métodos:

-Pulse la **tecla de función derecha**  $\bigoplus$  desde la pantalla de inicio.

#### -Acceda a **MENÚ > Contactos**.

#### **Consejos:**

-Cuando la lista de contactos esté vacía o un contacto existente aparezca marcado, pulse la **tecla**  de función izquierda **□** para crear un nuevo contacto.

-Cuando la lista de contactos no esté vacía, pulse la tecla de navegación abajo o arriba para marcar un contacto existente.

-Pulse  $\sqrt{\ }$ /<sup>OK</sup> para ver los detalles del contacto marcado.

-Pulse la **tecla de función derecha** para ver las opciones disponibles para el contacto marcado.

## **10.2 Añadir contactos**

Para añadir un contacto, siga los pasos siguientes:

- 1. Pulse la **tecla de función izquierda**  $\ominus$  cuando la lista de contactos esté vacía o un contacto existente se haya marcado.
- 2. Pulse la tecla de navegación abajo o arriba para marcar **Memoria del teléfono** o **Memoria de la SIM** como la ubicación para almacenar el nuevo contacto y pulse  $\sqrt[6]{\ }$ <sup>(OK</sup>.)
- 3. En la pantalla Nuevo contacto, introduzca los detalles del contacto, incluidos el nombre, el apellido, el teléfono móvil y el correo electrónico personal. Pulse la tecla de navegación abajo o arriba para pasar de un campo de entrada de texto a otro. Para ver las opciones disponibles para el campo de entrada de texto actual o para añadir otra información (por ejemplo, cumpleaños, foto y tono de llamada), pulse la **tecla de función derecha**  $\ominus$ .
- 4. Pulse  $\sqrt[6]{\frac{1}{2}}$  para guardar el nuevo contacto.

**Consejo:** Ninguno de los campos de entrada de la pantalla Nuevo contacto es obligatorio. Siempre que haya proporcionado al menos un detalle (por ejemplo, teléfono móvil) del contacto, podrá guardar el contacto.

### **10.3 Búsqueda de contactos**

Para buscar un contacto, siga los pasos siguientes:

- 1. Asegúrese de que el campo de entrada **Búsquar** de la parte superior esté marcado. Pulse la tecla de navegación arriba o abajo para marcar este campo si es necesario.
- 2. Escriba una palabra clave usando el teclado o el Asistente de voz. La palabra clave no distingue entre mayúsculas y minúsculas, y debe ser el nombre/apellido, el teléfono móvil o el correo electrónico personal de un contacto, o la parte inicial de uno de estos detalles. Si hay uno o más contactos cuya información coincide con la palabra clave, aparecerán debajo del campo de entrada **Búsqueda**. Si no se encontró ningún contacto con la palabra clave, la frase «No se ha encontrado ninguna coincidencia» aparecerá debajo del campo de entrada **Búsqueda**.
- 3. Si se encontraron uno o más contactos, pulse la tecla de navegación abajo para marcar un contacto de la lista y, a continuación, pulse  $\sqrt[1]{\sqrt{6}}$  para ver la información del contacto.

### **10.4 Editar el contacto**

Para editar un contacto, siga los pasos siguientes:

- 1. Pulse la tecla de navegación abajo o arriba para marcar un contacto.
- 2. Pulse la **tecla de función derecha** □ y seleccione **Editar contacto**.
- 3.Realice los cambios en la información del contacto.
- 4. Pulse  $\sqrt[6]{\ }$  para guardar los cambios.

#### **10.5 Eliminar contactos**

Para eliminar un contacto, siga los pasos siguientes:

- 1. Pulse la tecla de navegación abajo o arriba para marcar un contacto.
- 2. Pulse la **tecla de función derecha** □ y seleccione **Borrar contactos**.
- 3. Seleccione uno o más contactos para eliminarlos.
- 4. Pulse la **tecla de función derecha** ⊟ dos veces.

### **10.6 Ajustes de contactos**

Para ver la lista de ajustes de contactos disponibles, utilice uno de los siguientes métodos:

- Pulse la **tecla de función derecha**  $\ominus$  cuando la lista de contactos esté vacía.
- -Pulse la **tecla de función derecha** y seleccione **Ajustes** (último elemento) de la lista de opciones cuando se haya marcado un contacto existente.

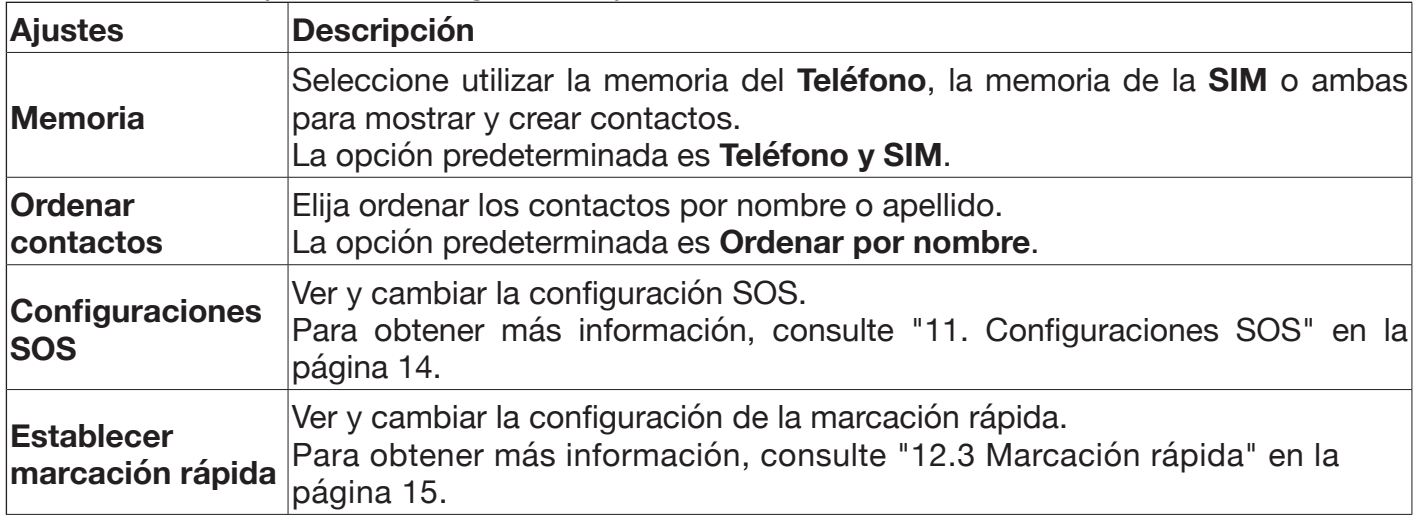

Se encuentran disponibles los siguientes ajustes de contactos:

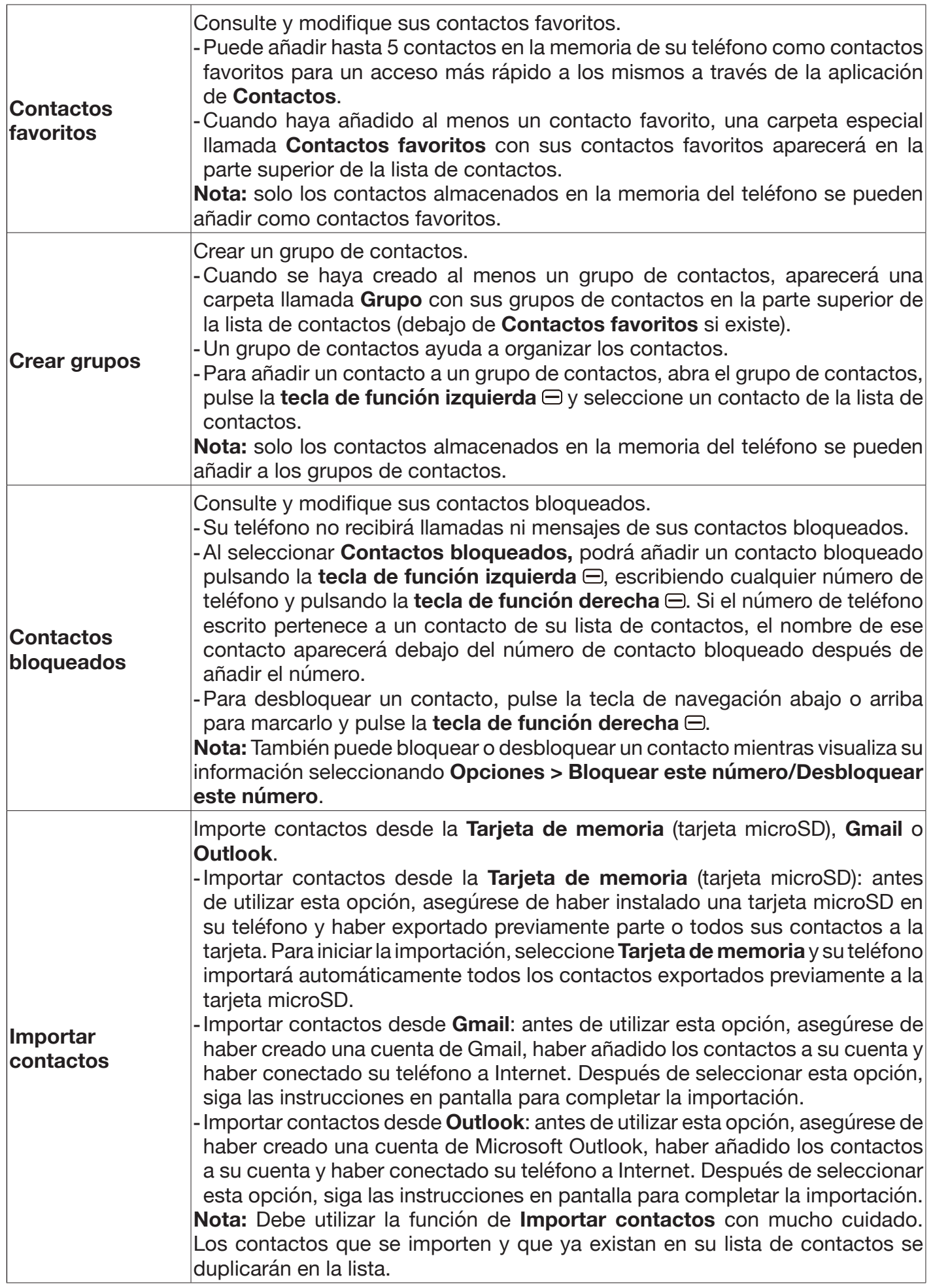

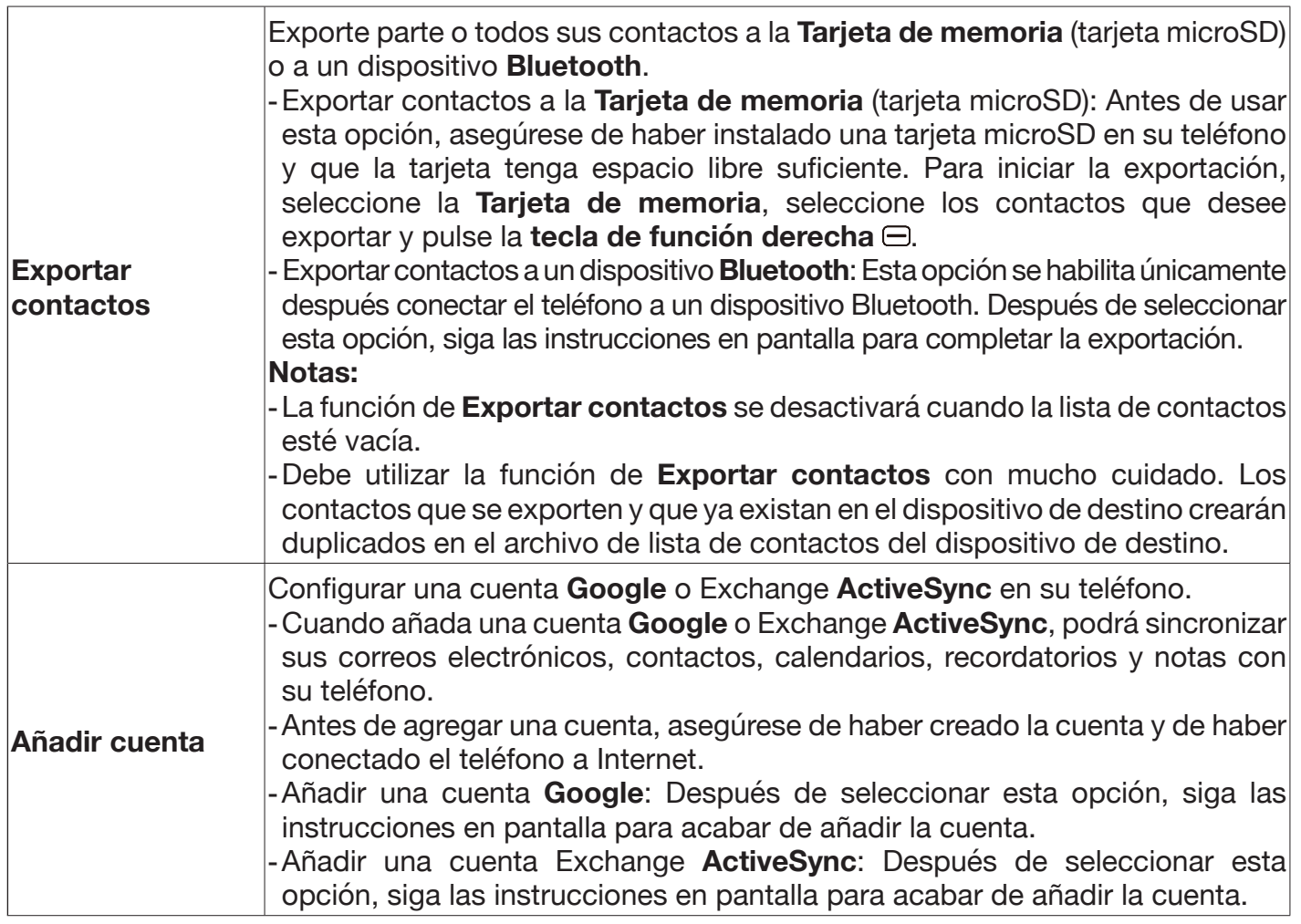

## **11. Configuraciones SOS**

La función SOS le permite configurar hasta 5 contactos de emergencia, que serán notificados cuando necesite su ayuda.

Para activar esta función, acceda a **MENÚ > Contactos > Opciones> Ajustes > SOS > Ajustes de SOS** y seleccione **Apagado**.

El mensaje predeterminado de SOS es «¡Por favor ayudenme!». Para cambiar el mensaje de emergencia SOS, acceda a **MENÚ > Contactos > Opciones > Ajustes > SOS**, presione la tecla de navegación hacia abajo dos veces, escriba el mensaje y pulse la **tecla de función izquierda** para guardar el mensaje.

Para añadir un contacto de emergencia, vaya a **MENÚ > Contactos > Opciones > Ajustes > SOS> Número SOS**, seleccione un número marcado como «**Vacío**» de la lista, pulse la **tecla de función**  derecha **□** y seleccione un contacto de su lista de contactos. Puede añadir hasta 5 contactos de emergencia para guardarlos en la memoria del teléfono.

#### **Notas:**

-Solo los contactos guardados en la memoria del teléfono pueden ser añadidos como contactos de emergencia.

- Le recomendamos que sus contactos le proporcionen su beneplácito antes de añadirlos como sus contactos de emergencia.

- La función SOS se puede activar solo cuando el teléfono tenga una tarjeta micro-SIM válida instalada y esté encendido. Si su teléfono está abierto, la función SOS se activará solo cuando su teléfono muestre la pantalla de inicio.

Para activar la función SOS, asegúrese de que su teléfono este encendido y mantenga pulsado el botón SOS de la parte posterior del teléfono durante 5 segundos.

- -Su teléfono comenzará a llamar a sus contactos de emergencia uno por uno comenzando desde el primero hasta que una llamada sea respondida o pulse  $\sigma$ , para desactivar la función SOS.
- -Su teléfono enviará un mensaje de emergencia a los contactos a los que llame.
- -A cada contacto que llame, lo hará durante al menos 10 segundos antes de intentarlo con el siguiente contacto de emergencia.
- -Si ninguno de sus contactos de emergencia responde la llamada, su teléfono volverá a llamar a sus contactos de emergencia uno por uno empezando por el primero.
- En caso de que active la función SOS por error, puede desactivarla pulsando  $\overline{c}$ ,

## **12. HACER UNA LLAMADA**

#### **12.1 Realizar y finalizar una llamada**

Para llamar a un número de teléfono que no está en su lista de contactos, regrese a la pantalla de inicio, con el teclado marque el número deseado y pulse .

#### **Consejos:**

-Si marca un número equivocado, puede borrar los dígitos incorrectos pulsando  $\overline{C}$ s. -Puede guardar el número marcado en su lista de contactos seleccionando **Opciones > Crear** 

**nuevo contacto**.

Para llamar a un número de teléfono de su lista de contactos, acceda a **MENÚ> Contactos**, seleccione el contacto deseado de la lista de contactos y pulse Para finalizar una llamada, pulse  $\overline{8}$  s.

#### **12.2 Responder / rechazar una llamada**

Para responder una llamada cuando su teléfono suene o vibre, pulse o la **tecla de función izquierda**  $\ominus$ .

Para rechazar una llamada cuando su teléfono suene o vibre, pulse o, o la **tecla de función derecha**  $\Theta$ .

#### **Consejos:**

-Para silenciar el tono de llamada de una llamada entrante, pulse cualquiera de las teclas de volumen del lado izquierdo de su teléfono.

-Puede ajustar el volumen de la persona que llama durante una llamada pulsando las teclas de volumen del lado izquierdo de su teléfono.

#### **12.3 Marcación rápida**

La marcación rápida es una función que le permite realizar una llamada pulsando una sola tecla. Esta función es particularmente útil para los usuarios de teléfonos que llaman a ciertos números de teléfono regularmente.

Puede asignar números de teléfono de marcación rápida a estas teclas: de la **2** a la **9**, **M1** y **M2**. Tenga en cuenta que solo se pueden asignar los números de teléfono de los contactos guardados en la memoria del teléfono.

Para realizar una llamada mediante la función de marcación rápida, utilice uno de los métodos siguientes:

- -Desde la pantalla de inicio, pulse **M1** o **M2** para llamar al número de teléfono asignado.
- -Desde la pantalla de inicio, mantenga pulsada una tecla numérica (**2 9**) para llamar al número de teléfono asignado.

Para asignar un número de teléfono de marcación rápida a una tecla, utilice uno de los métodos siguientes:

#### **Método 1:**

- 1. Acceda a **MENÚ > Contactos > Opciones > Ajustes > marcación rápida**.
- 2. Seleccione una tecla numérica (**2 9**), **M1**, o **M2** de la lista.
- 3. Pulse la **tecla de función derecha** .

4. Elija un contacto de la lista de contactos y pulse  $\bullet$ /0K para asignar su número de teléfono.

#### **Método 2:**

Puede utilizar este método para asignar un número de teléfono de marcación rápida a una tecla numérica (**2 - 9**), **M1** o **M2**, sin un número de teléfono de marcación rápida asignado.

- 1.Regrese a la pantalla de inicio.
- 2. Pulse brevemente **M1** o **M2**, o mantenga pulsada una tecla numérica (**2 9**).
- 3. Pulse la **tecla de función derecha** cuando aparezca la confirmación.
- 4. Elija un contacto de la lista de contactos y pulse  $\bullet$ /<sup>OK</sup> para asignar su número de teléfono.

### **12.4 Buzón de voz**

Para acceder al buzón de voz, mantenga pulsado  $1\infty$ .

## **13. REGISTRO DE LLAMADAS**

Para verificar sus registros de llamadas, incluidas las **Llamadas perdidas, realizadas** y **recibidas**, acceda a **MENÚ > Registro de llamadas**, o desde la pantalla de inicio pulse . Para cambiar entre los diferentes tipos de registros de llamadas, pulse la tecla de navegación izquierda o derecha. Los registros de llamadas le permiten realizar llamadas rápidamente o enviar mensajes a números de teléfono marcados, recibidos o que no se han respondido recientemente.

Para realizar una llamada utilizando los registros de llamadas, siga los pasos a siguientes:

- 1. Acceda a **MENÚ > Registro de llamadas**.
- 2. Seleccione un número de teléfono de la lista.
- 3. Pulse  $\bigcirc$ /0K o para llamar al número de teléfono seleccionado.

Para enviar un mensaje utilizando los registros de llamadas, siga los pasos a siguientes:

#### 1. Acceda a **MENÚ > Registro de llamadas**.

- 2. Seleccione un número de teléfono de la lista.
- 3. Pulse la **tecla de función derecha** □, seleccione **Enviar mensaje** y seleccione **Mensajes**.
- 4. Escriba un mensaje usando el teclado o el Asistente de voz.
- 5. Pulse la **tecla de función izquierda** para enviar el mensaje.

Para añadir un número de teléfono de sus registros de llamadas a su lista de contactos, siga los pasos siguientes:

- 1. Acceda a **MENÚ > Registro de llamadas**.
- 2. Elija un número de teléfono (que aún no esté en su lista de contactos) de la lista.
- 3. Pulse la **tecla de función derecha** y seleccione **Crear nuevo contacto** o **Añadir a contacto existente**.
- 4. Seleccione la **Memoria del teléfono** o la **Memoria SIM** e introduzca la información del contacto, o seleccione un contacto de su lista de contactos y realice cambios si es necesario.
- 5. Pulse  $\bigcirc$ / ok para guardar los cambios.

## **14. MENSAJES**

Su teléfono le permite enviar y recibir mensajes de texto (SMS) y mensajes multimedia (MMS) usando la aplicación de **Mensajes**. También puede enviar y recibir correos electrónicos utilizando la aplicación de **Correo electrónico**.

### **14.1 Enviar un mensaje**

**Nota:** mediante un MMS puede enviar vídeos, imágenes, contactos y audios. Un SMS pasará a ser un MMS automáticamente cuando le adjunte archivos multimedia (imágenes, vídeos, audios, etc.).

Para enviar un mensaje, siga los pasos siguientes:

- 1. Acceda a **MENÚ > Mensajes** y pulse la **tecla de función izquierda** para crear un nuevo mensaje.
- 2. Pulse la **tecla de función derecha** ⊖ y seleccione un contacto de la lista de contactos para añadirlo al campo **Para**, o introduzca un número de teléfono móvil que no esté en su lista de contactos en el campo **Para**. También puede ingresar parte del nombre o número de teléfono de un contacto existente en el campo **Para** y, a continuación, seleccionar el contacto de los contactos sugeridos.
- 3. Vuelva a realizar el Paso 2 para añadir más destinatarios para su mensaje si es necesario. Pude pulsar  $\sigma$ , para eliminar destinatarios.
- 4. Pulse la tecla  $\vee$  para acceder al campo para escribir los mensajes.
- 5. Escriba un mensaje usando el teclado o el Asistente de voz.
- 6. Si fuera necesario, pulse la **tecla de función derecha** para añadir un asunto o archivos adjuntos a su mensaje.
- 7. Pulse la **tecla de función izquierda** para enviar el mensaje.

Al añadir un archivo adjunto a un mensaje, puede seleccionar el archivo adjunto desde:

- -Galería: seleccione una imagen de la aplicación **Galería**.
- -Cámara: abra la aplicación de la **Cámara**, haga una foto y selecciónela.
- -Contactos: seleccione un contacto desde la aplicación **Contactos**.
- -Grabadora: seleccione una grabación de audio desde la aplicación **Grabadora**.
- -Música: seleccione un archivo de música desde la aplicación **Música**.
- -Vídeo: seleccione un vídeo desde la aplicación **Vídeo**.

#### **14.2 Dictar mensajes**

Para dictar un mensaje, seleccione el campo para escribir mensajes, mantenga pulsado  $\bullet$ /0K para activar el Asistente de voz y hable. Puede editar el mensaje dictado antes de enviarlo.

### **14.3 Gestión de los mensajes…**

La aplicación de **Mensajes** está diseñada para mensajes de texto encadenados. Los mensajes encadenados se muestran a ambos lados de una conversación (o hilo) en una pantalla, en orden cronológico. Del mismo modo, agrupa los mensajes enviados y recibidos de la misma persona.

#### **Ver mensajes**

-Para abrir y ver todos los mensajes de una conversación, acceda a la pantalla de inicio de **Mensajes** marque la conversación y pulse  $\frac{1}{\sqrt{6}}$  El mensaje de la conversación más reciente aparecerá en la parte inferior. Puede pulsar la tecla de navegación arriba o abajo para desplazarse por la conversación y ver todos los mensajes.

-Para regresar a la pantalla de inicio de **Mensajes** desde una conversación, pulse .

#### Responder mensajes

- -Cuando abra una conversación para echarle un vistazo, el recuadro **Mensaje** de la parte inferior de la pantalla quedará marcado automáticamente y le solicitará que escriba un mensaje de respuesta.
- -Para responder un mensaje de respuesta, escriba el mensaje con el teclado o el Asistente de voz,
- y pulse la **tecla de función izquierda** □ para enviarlo.

#### Eliminar mensajes o conversaciones

- -Al consultar una conversación, puede eliminar un mensaje marcándolo, pulsando la **tecla de función derecha**  $\Xi$ , seleccionando **Eliminar**, y volviendo a pulsar la **tecla de función derecha**  $\Xi$ .
- -Para eliminar más de un mensaje de una conversación al mismo tiempo mientras consulta la conversación, marque el recuadro **Mensaje** de la parte inferior de la pantalla, pulse la **tecla de**  función derecha □, seleccione Seleccionar mensajes, seleccione los mensajes que desea eliminar de la lista y pulse la **tecla de función derecha**  $\ominus$  dos veces.
- -Al consultar una conversación, puede eliminarla marcando el recuadro **Mensaje** de la parte inferior de la pantalla, pulsando la **tecla de función derecha** □, seleccionando **Eliminar conversación** y volviendo a pulsar la **tecla de función derecha** .
- -Cuando se encuentre en la pantalla de inicio de **Mensajes** puede eliminar una conversación marcada pulsando la **tecla de función derecha** □, seleccionando **Eliminar conversación** y pulsando la **tecla de función derecha**  $\ominus$ .
- -Cuando se encuentre en la pantalla de inicio de **Mensajes** puede eliminar una o más conversaciones marcadas presionando la **tecla de función derecha** , seleccionando **Seleccionar conversación**, seleccionando las conversaciones que desea eliminar de la lista y pulsando la **tecla de función derecha □** dos veces.

## **14.4 Cambiar la configuración de los mensajes**

Para consultar y cambiar la configuración de los mensajes, acceda a **MENÚ > Mensajes**, pulse la **tecla de función derecha** □ y seleccione **Ajustes**. Podrá cambiar los parámetros siguientes:

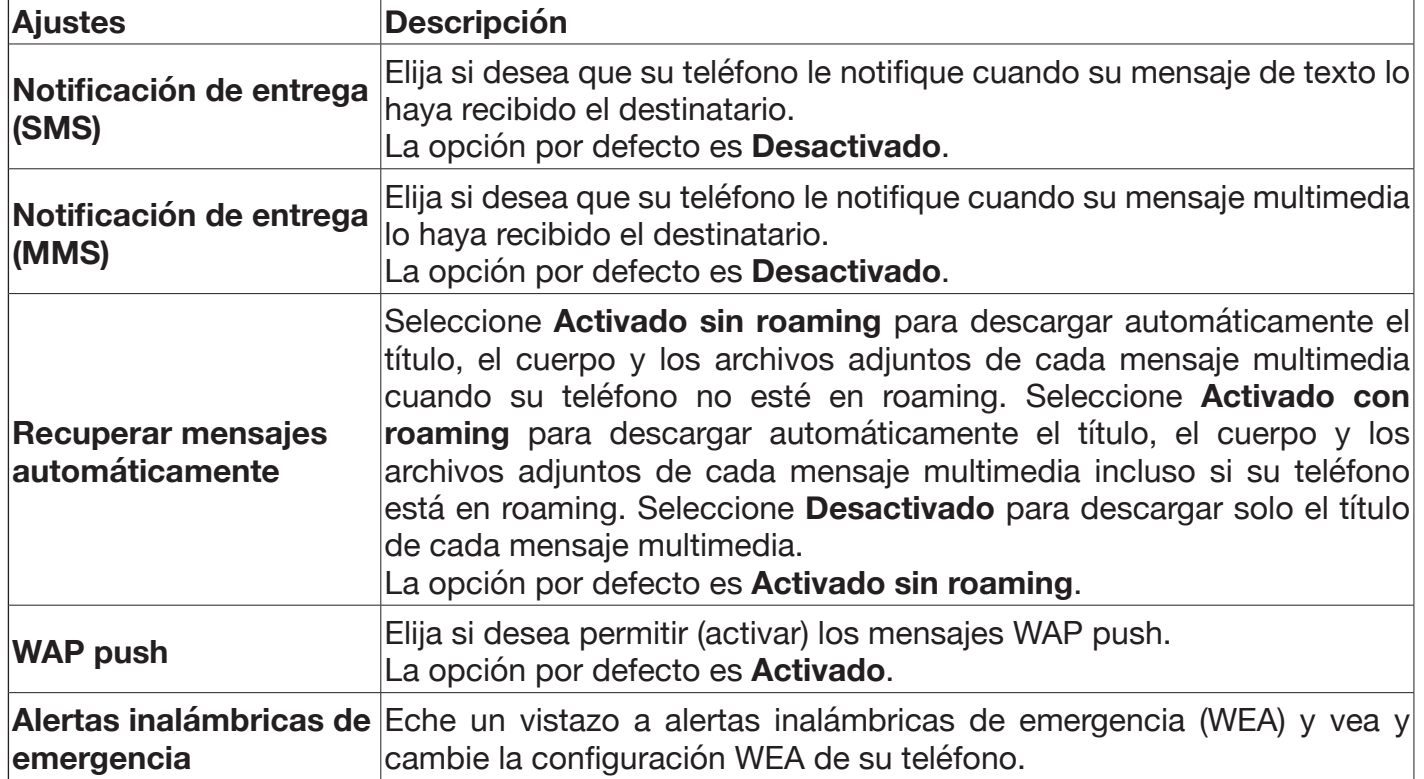

## **15. CORREO ELECTRÓNICO**

También puede escribir, enviar y recibir correos electrónicos utilizando la aplicación de **Correo electrónico**. Para abrir la aplicación de **Correo electrónico**, acceda a **MENÚ > Correo electrónico**.

## **15.1 Configurar una cuenta de correo electrónico**

Para configurar una cuenta de correo electrónico, siga los pasos siguientes:

- 1. Asegúrese conectar su teléfono a Internet y acceda a **MENÚ > Correo electrónico**.
- 2. El asistente de configuración de correo electrónico le guiará a través de los pasos para configurar una cuenta de correo electrónico en su teléfono. Pulse la **tecla de función derecha** ⊖ para comenzar la configuración.
- 3. Escriba el nombre y la dirección de correo electrónico de la cuenta que le gustaría configurar. Pulse la **tecla de función derecha** □ para continuar.
- 4. Cuando aparezca la siguiente pantalla, siga las instrucciones en pantalla para seleccionar la cuenta, permitir el acceso a la cuenta, introducir la contraseña, aceptar el contrato de servicio, etc. Los pasos correspondientes pueden variar según el proveedor de servicio. Pulse la **tecla de función**  derecha **□** para completar la configuración.
- 5. Para añadir otra cuenta de correo electrónico, desde la bandeja de entrada de una cuenta de correo electrónico, pulse la **tecla de función izquierda** □, seleccione **Ajustes**, pulse la tecla de **función izquierda**  $\ominus$ , siga los Pasos previos 3 y 4.

Nota: Si su proveedor de servicios de correo electrónico no tiene disponible una configuración rápida de correo electrónico en su teléfono, se le solicitará que introduzca manualmente la información de configuración (tipo de cuenta, nombre de host, número de puerto, etc.) después del paso previo 3. También puede pulsar la **tecla de función izquierda** ∈ en el paso previo 3 para acceder a la pantalla de configuración avanzada e ingresar la información de configuración para la configuración de una cuenta de correo electrónico.

### **15.2 Escribir y enviar correos electrónicos**

Para escribir y enviar un correo electrónico, siga los pasos siguientes:

- 1. Desde la bandeja de entrada de una cuenta de correo electrónico, pulse la **tecla de función izquierda □** para escribir un nuevo correo electrónico.
- 2. Escriba la dirección de correo electrónico del destinatario en el campo **Para** o pulse la **tecla de función derecha** para añadir la dirección de correo electrónico de un contacto. Si añade más de una dirección de correo electrónico, separe las mismas con un espacio o una coma.
- 3. Para añadir un campo CC/CCO o un archivo adjunto al correo electrónico, marque el campo **Asunto** o **Mensaje**, pulse la **tecla de función derecha** y seleccione **Añadir cc**/**Añadir cco**/ **Añadir archivo adjunto** de la lista de opciones.
- 4. Escriba el asunto y el mensaje del correo electrónico.
- 5. Pulse la **tecla de función izquierda** ⊟ para enviar el correo electrónico inmediatamente. Para enviar el correo electrónico en otro momento, pulse la **tecla de función derecha**  $\ominus$  y seleccione **Guardar como borrador**.

## **16. WHATSAPP**

**WhatsApp** es un servicio de mensajería multiplataforma y de llamadas de voz sobre IP (VoIP). La aplicación le permite enviar y recibir de forma segura mensajes de texto, llamadas de voz, imágenes y otros elementos multimedia, documentos y mucho más. Es necesario tener una tarjeta SIM válida para activar WhatsApp. Para usar WhatsApp, se necesita una conexión de datos móviles o Wi-Fi.

Para abrir **WhatsApp**, pulse la tecla de navegación izquierda desde la pantalla de inicio, pulse la tecla de navegación arriba para seleccionar WhatsApp y pulse  $\clubsuit$ / $\circ$ K.

## **16.1 Configurar WhatsApp**

Para configurar una cuenta de WhatsApp en su teléfono, siga los pasos siguientes:

- 1. Asegúrese conectar su teléfono a Internet y abrir WhatsApp.
- 2. (Paso opcional) Pulse la **tecla de función izquierda** para seleccionar **Términos y política**. Su teléfono abrirá el navegador web y le mostrará la página de **información legal de WhatsApp**. Puede leer los Términos de servicio y la Política de privacidad en esta página. Cuando termine, mantenga pulsado <sub>o</sub> para cerrar el navegador web y luego vuelva a abrir **WhatsApp** manualmente.
- 3. Pulse la **tecla de función derecha** para aceptar los Términos de servicio y la Política de privacidad y continúe.
- 4. Asegúrese de que su país se muestre encima del recuadro **Número de teléfono** e ingrese su número de teléfono. En caso de que se muestre un país que no sea el suyo, presione la tecla de navegación hacia arriba para resaltar el país, pulse  $\bullet$ /0k, busque y marque su país, pulse  $\bullet$ /0k e introduzca su número de teléfono.
- 5. Pulse la **tecla de función derecha** □ y, a continuación, pulse <sup>●/ok</sup> para confirmar el número de teléfono y recibir el código de verificación vía SMS.
- 6. Escriba el código de verificación de 6 dígitos que recibió y pulse la **tecla de función derecha**  para continuar. Si no recibió el código, puede seleccionar **Reenviar SMS** o **Llámame** para que el sistema automático le llame con el código. **Nota:** es posible que este paso se complete de forma automática, en cuyo caso puede continuar con el paso siguiente.
- 7. Escriba su nombre y pulse  $\mathbb{Q}/\mathfrak{K}$  para completar la configuración. El nombre tiene un límite de 25 caracteres. Puede pulsar la tecla de función derecha **□** para añadir emojis a su nombre.

Cuando haya configurado WhatsApp en su teléfono, seguirá en todo momento conectado a la aplicación para utilizarla en cualquier momento.

#### **Notas:**

-WhatsApp solo se puede utilizar con un número de teléfono y en un solo dispositivo a la vez. Cuando haya registrado correctamente su número de teléfono en WhatsApp, cualquier persona que pueda estar usando su cuenta se desconectará automáticamente para proteger su cuenta. -Para obtener más consejos sobre el uso de WhatsApp, consulte https://faq.whatsapp.com/kaios**.**

### **16.2 Añadir contactos**

Antes de poder enviar mensajes o hacer llamadas de voz con WhatsApp, debe añadir un contacto. Tenga en cuenta que solo puede añadir los contactos que hayan registrado sus números de teléfono en WhatsApp.

Para añadir un contacto si no aparece ningún contacto en la pestaña **Chats** de la pantalla de inicio de WhatsApp, siga los pasos siguientes:

- 1. Desde la pestaña **Chats** de la pantalla de inicio de WhatsApp, pulse  $\sqrt[6]{\alpha}$ .
- 2. Seleccione la **Memoria del teléfono** o la **Memoria SIM**.
- 3. Introduzca el nombre y el número de teléfono del nuevo contacto y pulse  $\bullet$ /<sup>ok</sup> para guardar el contacto.
- 4. El nuevo contacto debería aparecer en la pestaña **Chats**. Si el contacto no aparece, pulse las teclas para seleccionar **Nuevo chat > Opciones > Actualizar contactos**.

Para añadir un contacto si hay contactos en la pestaña **Chats** de la pantalla de inicio de WhatsApp, siga los pasos siguientes:

- 1. Desde la pestaña **Chats** de la pantalla de inicio de WhatsApp, pulse la **tecla de función derecha** y, a continuación, pulse la **tecla de función derecha** y seleccione **Añadir nuevo contacto**.
- 2. Seleccione la **Memoria del teléfono** o la **Memoria SIM**.
- 3. Introduzca el nombre y el número de teléfono del nuevo contacto y pulse  $\bullet$ /0K para guardar el contacto.
- 4. El nuevo contacto debería aparecer en la pestaña **Chats**. Si el contacto no aparece, pulse las teclas para seleccionar **Nuevo chat > Opciones > Actualizar contactos**.

## **16.3 Iniciar un chat**

Cuando haya iniciado un chat, puede enviar mensajes de texto, mensajes de voz u otros tipos de contenido.

Para iniciar un chat, siga los pasos siguientes:

- 1. Desde la pestaña **Chats** de la pantalla de inicio de WhatsApp, pulse la **tecla de función izquierda** para seleccionar **Nuevo chat**.
- 2. Pulse la tecla de navegación abajo o arriba para marcar un contacto con el que desee iniciar un chat y pulse  $\mathbb{Q}/\mathbb{Q}$ K.
- 3. Escriba un mensaje en el recuadro **Mensaje** usando el teclado o el Asistente de voz.
- 4. Pulse  $\bullet$ /0K para enviar el mensaje e iniciar el chat con el contacto seleccionado.

Para enviar un mensaje de voz, siga los pasos siguientes:

- 1. Inicie un chat o abra un chat individual o de grupo.
- 2. Asegúrese de seleccionar el recuadro **Mensaje**.
- 3. Pulse  $\bigcirc$ /0K dos veces y comience a hablar para grabar su mensaje de voz.

4. Pulse la **tecla de función derecha** para detener la grabación.

- 5. A continuación, puede:
	- Pulsar la **tecla de función izquierda** → para escuchar el mensaje de voz.
	- Pulsar  $\bigcirc$ / OK para enviar el mensaje de voz.
	- Pulsar la **tecla de función derecha □** para borrar el mensaje de voz.

**Consejo:** para enviar otro tipo de contenido, como emojis, fotos, vídeos y contactos, después del paso 2 anterior, pulse la **tecla de función izquierda** □ v seleccione el contenido deseado.

#### **16.4 Hacer llamadas de voz**

Gracias a las llamadas de voz puede llamar a sus contactos a través de WhatsApp de forma gratuita, incluso si se encuentra en el extranjero. Las llamadas de voz utilizan la conexión a Internet de su teléfono en lugar de los minutos de su plan de datos de telefonía móvil. Se pueden aplicar cargos por el consumo de datos.

Puede realizar una llamada de voz utilizando cualquiera de los siguientes métodos:

#### **Realizar una llamada desde la pestaña Chats**

- 1. Desde la pestaña **Chats** de la pantalla de inicio de WhatsApp, marque el contacto al que desea llamar y pulse  $\bigcup_{k} X_k$ .
- 2. Pulse la tecla de función derecha □ y seleccione **Llamar**.

#### **Realizar una llamada desde la pestaña Llamadas**

- 1. Desde la pestaña **Llamadas** de la pantalla de inicio de WhatsApp, pulse la **tecla de función izquierda**  $\Box$ .
- 2. Marque el contacto al que desee llamar y pulse  $\clubsuit$ / $\circ$ K.

#### **Responder una llamada**

En caso de recibir una llamada de voz de WhatsApp, podrá:

- 1. Pulsar la **tecla de función izquierda** para responder la llamada.
- 2. Pulsar la **tecla de función derecha** para rechazar la llamada.

## **17. FACEBOOK**

Puede utilizar **Facebook** para conectarse con su familia, amigos y otras personas de cualquier parte del mundo. El teléfono debe estar conectado a Internet para poder utilizar Facebook en el teléfono.

Para abrir **Facebook**, pulse la tecla de navegación izquierda desde la pantalla de inicio, pulse la tecla de navegación arriba para seleccionar Facebook y pulse  $\bullet$ /0K. Puede cambiar el idioma de la pantalla colocando el cursor sobre su idioma favorito y pulsando  $\bullet$ /OK.

#### **17.1 Crear una cuenta de Facebook**

Si no tiene cuenta de Facebook, puede seguir los pasos siguientes para crear una cuenta con su teléfono:

- 1. En la pantalla de inicio de Facebook, pulse la tecla de navegación para colocar el cursor sobre el botón **Crear nueva cuenta** y pulse <sup>●/OK</sup>. Pulse la **tecla de función derecha** □ para continuar.
- 2. Pulse la tecla de navegación para colocar el cursor sobre el recuadro **Nombre** y pulse  $\bullet$ /<sup>OK</sup>. Escriba su nombre. Pulse la **tecla de función derecha** ⊟ para continuar.
- 3. Pulse la tecla de navegación para colocar el cursor sobre el recuadro **Apellidos** y pulse  $\bullet$ /OK. Escriba sus apellidos. Pulse la tecla de función derecha **□** dos veces para continuar.
- 4. Pulse la tecla de navegación para colocar el cursor sobre el recuadro **Número de teléfono móvil** y pulse <sup>●/OK</sup>. Escriba el número de teléfono. Pulse la tecla de función derecha □ dos veces para continuar.
- 5. Pulse la tecla de navegación para colocar el cursor sobre el recuadro **Cumpleaños** y pulse  $\bullet$ /<sup>OK</sup>. Pulse las teclas de navegación para seleccionar la fecha de nacimiento y pulse  $\bullet$ /OK. Pulse la **tecla de función derecha** □ para continuar.
- 6. Pulse la tecla de navegación para colocar el cursor sobre su género y pulse  $\bullet$ /OK.
- 7. Pulse la tecla de navegación para colocar el cursor sobre el recuadro **Nueva contraseña** y pulse <sup>1/0K</sup>. Escriba la nueva contraseña que desee para la cuenta. Pulse la tecla de función **derecha** □ dos veces para continuar.
- 8. Pulse la **tecla de función derecha**  $\bigoplus$  para registrarse y que Facebook le envíe un código de verificación al teléfono a través de SMS.
- 9. Puede elegir si desea que su teléfono recuerde la contraseña de la cuenta pulsando la tecla de navegación para colocar el cursor sobre el botón **Ahora no** o Aceptar, y pulsando  $\bullet$ /<sup>OK</sup>.
- 10.Pulse la tecla de navegación para colocar el cursor sobre el recuadro debajo de "**Introduzca el código de 5 dígitos**" y pulse  $\bigcirc$ /<sup>ok</sup>. Escriba el código de verificación que haya recibido. Pulse la **tecla de función derecha** □ para continuar.
- 11. Pulse la tecla de navegación para colocar el cursor sobre el botón **Aceptar** y pulse  $\bullet$ /<sup>OK</sup> para terminar de crear la cuenta.

**Consejo:** es más fácil crear primero una cuenta de Facebook en un ordenador y seguidamente iniciar sesión en su teléfono.

### **17.2 Iniciar sesión en una cuenta de Facebook**

Si ya tiene cuenta de Facebook, puede seguir los pasos a siguientes para iniciar sesión en su cuenta con el teléfono:

- 1. En la pantalla de inicio de Facebook, pulse la tecla de navegación para colocar el cursor sobre el botón **Iniciar sesión** y pulse  $\bullet$ /<sup>OK</sup>.
- 2. Pulse la tecla de navegación para colocar el cursor sobre el recuadro **Número de teléfono móvil o correo electrónico** y pulse  $\bullet$ /<sup>OK</sup>. Escriba el número de teléfono móvil o correo electrónico que introdujo al crear la cuenta de Facebook. Pulse la **tecla de función derecha**  $\ominus$  para continuar.
- 3. Pulse la tecla de navegación para colocar el cursor sobre el recuadro **Contraseña** y pulse  $\bigcirc$ /OK. Escriba la contraseña de su cuenta. Pulse la **tecla de función derecha**  $\ominus$  para continuar.
- 4. Pulse la tecla de navegación para colocar el cursor sobre el botón **Iniciar sesión** y pulse  $\bullet$ /<sup>OK</sup>.

## **18. CONEXIÓN WI-FI**

La red Wi-Fi proporciona acceso inalámbrico a Internet a distancias de hasta 100 metros. Para usar la red Wi-Fi de su teléfono, necesita acceder a un punto de acceso inalámbrico o "punto de acceso".

La disponibilidad y el alcance de la señal Wi-Fi dependen de varios factores, incluidas los obstáculos y las interferencias de otras señales de radiofrecuencia.

Para conectarse a una red Wi-Fi, siga los pasos siguientes:

- 1. Acceda a **MENÚ > Ajustes > Red y conectividad > Wi-Fi**.
- 2. Seleccione **Activar** para encender la red Wi-Fi. Cuando la red Wi-Fi esté habilitada, podrá ver los nombres y la configuración de seguridad de las redes Wi-Fi dentro del alcance en **Redes disponibles**.
- 3. Elija **Redes disponibles**, seleccione la red Wi-Fi a la que desea conectarse, escriba la contraseña (si no es una red abierta) y, a continuación, pulse la **tecla de función derecha** para conectarse. Cuando su teléfono se haya conectado a la red Wi-Fi, verá  $\widehat{\mathcal{F}}$  en la barra de estado.

Para activar o desactivar la red Wi-Fi rápidamente, seleccione  $\widehat{\mathcal{F}}$  desde la configuración rápida.

#### **Notas:**

- -Cuando su teléfono se vuelva a conectar a una red Wi-Fi segura a la que se haya conectado con anterioridad, no se le solicitará que escriba la contraseña, a menos que haya restablecido su teléfono a los ajustes predeterminados de fábrica o haya indicado a su teléfono que olvide la red.
- La contraseña de un rúter LAN inalámbrico doméstico puede estar situada en una etiqueta del propio rúter (WEP, WPA, KEY, etc.). Póngase en contacto con el fabricante del rúter o consulte el manual del usuario del mismo si no encuentra la contraseña. Para obtener la contraseña de una red LAN inalámbrica pública, póngase en contacto con el proveedor de servicios.
- -Para reducir el riesgo de filtración de datos personales desde dispositivos móviles, no se conecte a redes Wi-Fi que no sean de confianza. Solo se deben utilizar redes conocidas o de confianza. No publique datos personales o confidenciales si se conecta a una redes Wi-Fi públicas.

## **19. RELOJ**

#### **Configurar una alarma**

Puede configurar varias alarmas con la aplicación **Reloj** del teléfono.

Para configurar una alarma, siga los pasos siguientes:

- 1. Acceda a **MENÚ > Reloj > Alarma,** o pulse la tecla de navegación arriba desde la pantalla de inicio y seleccione **Reloj > Alarma**.
- 2. Pulse la **tecla de función izquierda** para crear una nueva alarma.
- 3. Configure las opciones de alarma, incluida la hora, el intervalo de repetición, el tono de alarma (sonido) y el nombre de la alarma.
- 4. Pulsar la **tecla de función derecha** para guardar y activar la alarma.

**Nota:** la alarma no funcionará si el teléfono está apagado.

#### **Activar o desactivar una alarma**

Cuando la alarma se haya configurado, se activará automáticamente y <sup>o</sup> aparecerá en la barra de estado. Para activar o desactivar una alarma existente, márquela con la tecla de navegación arriba o abajo y, a continuación, pulse  $\bullet$ /OK.

**Consejo:** si la alarma se ha configurado en modo repetición, esto activará o desactivará todas las repeticiones.

#### **Posponer o detener una alarma**

A la hora que se haya establecido la alarma, el teléfono sonará o vibrará.

Cuando la alarma suene o vibre, pulse la **tecla de función izquierda**  $\ominus$  para posponerla o la tecla **de función derecha** □ para detenerla.

**Consejo:** para consultar o cambiar el tiempo que se posponen las alarmas, acceda a **MENÚ > Reloj > Alarma > Opciones > Ajustes > Posponer**.

## **20. MULTIMEDIA**

## **20.1 Cámara y vídeo**

Puede usar la aplicación **Cámara** para hacer fotos y vídeos, y compartirlos. El teléfono cuenta con una cámara trasera de 3 megapíxeles y una cámara frontal de 2 megapíxeles para capturar fotos y grabar vídeos de calidad.

Para abrir la aplicación **Cámara** utilice uno de los métodos siguientes:

-Pulse la **tecla Cámara** desde la pantalla de inicio.

-Acceda a **MENÚ > Cámara**.

#### **Consejos:**

-Pulse la tecla de navegación izquierda o derecha para cambiar entre el modo fotografía y el modo vídeo.

-Pulse la tecla de navegación arriba o abajo para acercar o alejar la imagen.

- Para hacer una foto, pulse  $\bullet$ /<sup>OK</sup>. Para iniciar o detener la grabación de vídeo, pulse  $\bullet$ /<sup>OK</sup>.

- Pulse la **tecla de función derecha**  $\ominus$  para consultar o cambiar las opciones.

- Las fotografías o los vídeos que haga con la cámara se guardarán automáticamente en la **Galería** o **Vídeo** del teléfono.

#### **Opciones de la cámara**

Para consultar y cambiar las opciones de la cámara, acceda a **MENÚ > Cámara** y pulse la **tecla de**  función derecha  $\bigoplus$ .

Las siguientes opciones están disponibles:

**Nota:** algunas opciones solo están disponibles en el modo fotografía y algunas en el modo vídeo.

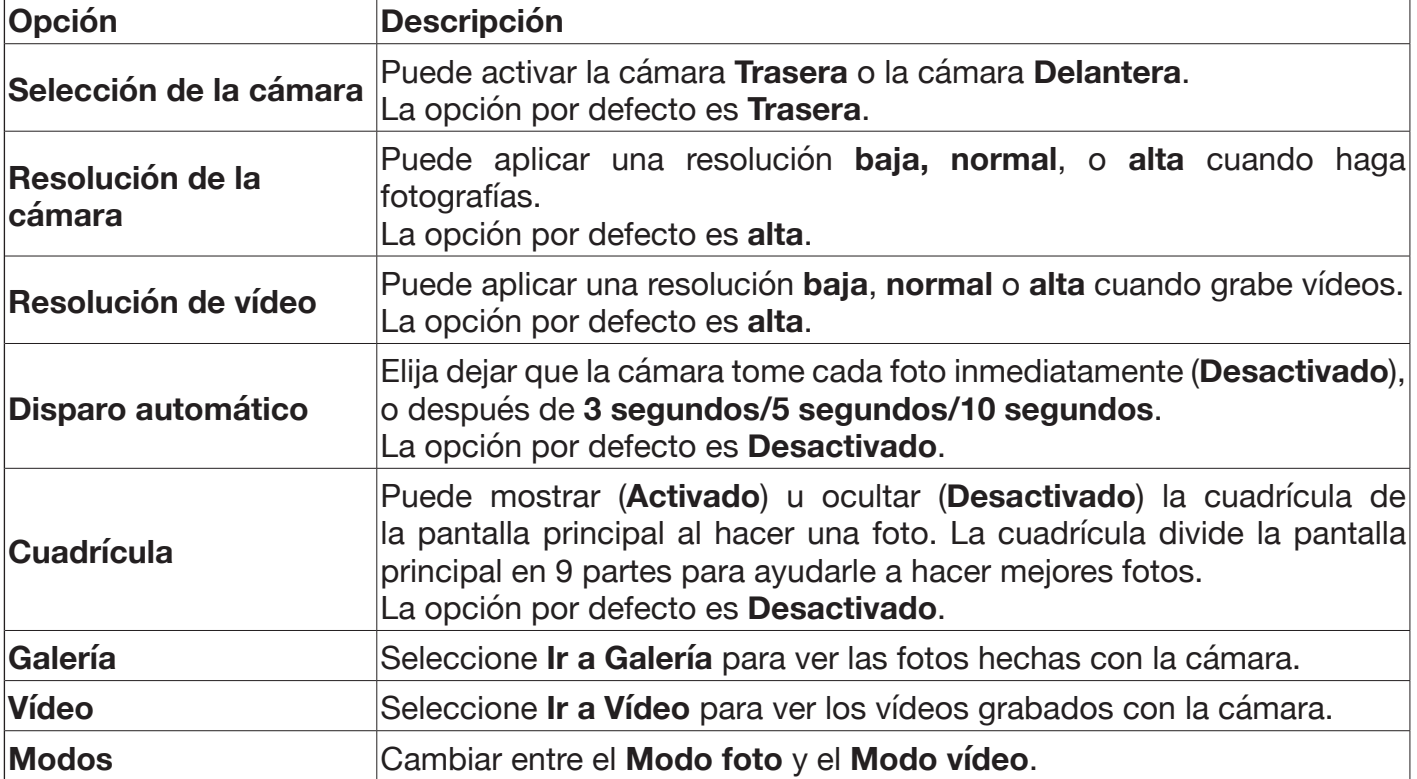

### **20.2 Galería**

A través de la aplicación **Galería** puede ver fotografías hechas con la cámara del teléfono, o que ha descargado o copiado a la tarjeta microSD o la memoria del teléfono.

Con las fotos de la **Galería**, puede realizar ediciones básicas como rotar y recortar. Además, puede configurar fácilmente una imagen como fondo de pantalla del teléfono o la imagen de uno de sus contactos y compartir imágenes con sus contactos.

Para abrir la aplicación **Galería**, acceda a **MENÚ > Galería**. Al abrir la aplicación, se mostrarán todas las imágenes guardadas en la tarjeta microSD y en la memoria del teléfono.

Al ver la lista de imágenes, puede hacer lo siguiente:

- -Para seleccionar/resaltar una imagen, pulse cualquiera de las cuatro teclas de navegación.
- -Para ver las opciones disponibles de la imagen seleccionada y la lista de imágenes, pulse la **tecla**  de función derecha **□**. Las opciones disponibles incluyen Eliminar, Editar, Añadir a/Eliminar de **favoritos, Compartir, Seleccionar varios, Información de archivo** y **Ordenar y agrupar** (por ejemplo, por fecha y hora).
- -Para ver la imagen seleccionada en modo de pantalla completa, pulse  $\mathcal{N}^{OK}$ . Cuando vea una imagen en el modo de pantalla completa, puede pulsar la tecla de función derecha **□** para ver todas las opciones disponibles, incluida la configuración de la imagen como fondo de pantalla del teléfono o la foto de uno de sus contactos.

## **20.3 Vídeo**

A través de la aplicación **Vídeo** puede ver los vídeos grabados con la cámara del teléfono, o que ha descargado o copiado a la tarjeta microSD o la memoria del teléfono. A través de la aplicación también puede abrir la cámara en modo vídeo.

Para abrir la aplicación **Vídeo** acceda a **MENÚ > Vídeo**. Al abrir la aplicación, se mostrarán todos los vídeos guardados en la tarjeta microSD y en la memoria del teléfono.

Al ver la lista de vídeos, puede hacer lo siguiente:

- -Para seleccionar/resaltar un vídeo, pulse la tecla de navegación abajo o arriba.
- -Para ver las opciones disponibles del vídeo seleccionado y la lista de vídeos, pulse la **tecla de**  función derecha <sup>□</sup>. Las opciones disponibles incluyen **Compartir, Información de Archivo, Eliminar** y **Seleccionar varios**.
- -Para reproducir el vídeo seleccionado, pulse.  $\bullet$ /<sup>ok</sup>. Al reproducir el vídeo, puede pulsar  $\bullet$ /<sup>ok</sup> para pausar o reanudar la reproducción del vídeo. Además, puede pulsar la **tecla de función izquierda**   $\ominus$  para entrar o salir del modo de pantalla completa. Para ver las opciones disponibles del vídeo, pulse la **tecla de función derecha**  $\Box$ .
- -Para abrir la cámara y grabar un vídeo, pulse la **tecla de función izquierda** y, a continuación, pulse <sup>0/0K</sup> para iniciar o detener la grabación.

### **20.4 Música**

Puede utilizar la aplicación **Música** para escuchar música y otros tipos de audios almacenados en el teléfono. Los formatos de archivo de audio compatibles son mp3, wma, wav y mod. Puede transferir archivos de audio al teléfono desde otro dispositivo (por ejemplo, un PC) a través del cable Micro-USB incluido.

Para abrir la aplicación **Música**, acceda a **MENÚ > Música**.

- La pantalla de inicio de la aplicación **Música** contiene 4 pestañas (también denominadas colectivamente biblioteca): **Lista de reproducción, Artistas, Álbumes** y **Canciones**.
- -Para recorrer las 4 pestañas, presione la tecla de navegación derecha o izquierda.
- -Con las últimas tres pestañas (**Artistas**, **Álbumes** y **Canciones**) puede buscar audios escribiendo una palabra clave en la barra de búsqueda de la parte superior.
- La pestaña **Canciones** enumera todos los archivos de audios en orden ascendente según los nombres de los archivos.

Para reproducir un archivo de audio, siga los pasos siguientes:

- 1. Acceda a **MENÚ > Música**.
- 2.Busque y seleccione un archivo de audio en la pestaña **Lista de reproducción, Artistas, Álbumes** o **Canciones**.
- 3. Pulse  $\dot{Q}$ /<sup>OK</sup> para reproducir el archivo de audio seleccionado. El reproductor de audio comenzará a reproducir el audio. La pantalla principal mostrará el nombre del audio o el nombre del archivo, el artista y el álbum. También mostrará el progreso de la reproducción en la barra de progreso.

Al reproducir un archivo de audio, puede hacer lo siguiente en la aplicación **Música**:

- -Pulsar  $\frac{1}{2}$ /<sup>OK</sup> para pausar o reanudar la reproducción del audio.
- -Pulsar la **tecla de función izquierda** para ver la biblioteca. Para regresar al reproductor de audio, pulse esta tecla de nuevo.
- -Pulse la **tecla de función derecha** para ver las opciones disponibles (Volumen, activar/desactivar Aleatorio, Repetir todo/uno/apagado, Compartir y Guardar como tono de llamada).

#### **Notas:**

- -Si pulsa para minimizar la aplicación **Música** mientras se reproduce un archivo de audio, el teléfono seguirá reproduciendo el audio en segundo plano. Para detener la reproducción, deberá pausar manualmente el audio desde la aplicación.
- -El reproductor de audio de la aplicación **Música** mostrará el último audio reproducido cuando vuelva a abrir la aplicación.

### **20.5 Radio FM**

Puede utilizar la aplicación **Radio FM** para escuchar la radio. La radio FM tiene un rango de frecuencia desde 87,5 hasta 108,0 MHz. Puede escuchar la radio con o sin auriculares. Para abrir la aplicación **Radio FM**, acceda a **MENÚ > Radio**.

#### **Notas:**

- -Si pulsa para minimizar la aplicación **Radio FM** mientras la radio FM está encendida, la radio FM seguirá funcionando en segundo plano. Para apagar la radio FM, debe seleccionar **Desactivar** desde la aplicación.
- La aplicación **Radio FM** mostrará la emisora de radio que haya escuchado por última vez cuando vuelva a abrir la aplicación.

#### **20.6 Gestor de archivos**

Puede utilizar la aplicación **Gestor de archivos** para acceder a sus archivos de audio, música, fotos, vídeos, descargas y otros archivos almacenados en la memoria del teléfono y en la tarjeta microSD.

- -Para abrir la aplicación **Gestor de archivos**, acceda a **MENÚ > Gestor de archivos**.
- -Puede abrir, eliminar, mover, copiar, cambiar nombre, buscar, ver detalles y compartir archivos.
- -Asimismo, puede abrir, eliminar, mover, copiar, cambiar nombre, buscar y ver detalles de carpetas.

Para compartir un archivo en el **Gestor de archivos**, siga los pasos siguientes:

- 1. Acceda a **MENÚ > Gestor de archivos**.
- 2. Seleccione y abra **Interna** si el archivo está en la memoria del teléfono o **Tarjeta SD** si el archivo está en la tarjeta SD.
- 3. Seleccione y abra la carpeta Fotos (por ejemplo), donde se encuentra el archivo.
- 4. Seleccione el archivo que desea compartir. Para abrir el archivo, pulse  $\bullet$ /0K. Para cerrar el archivo, pulse  $\sigma$ <sub>5</sub>.
- 5. Pulse la **tecla de función derecha** □ y seleccione **Compartir** (último elemento) de la lista de opciones.
- 6. Elija compartir el archivo a través de Bluetooth, Mensajes, Correo electrónico, WhatsApp o Facebook.

7. Se iniciará la aplicación seleccionada en el paso anterior para que pueda compartir el archivo. Digamos que ha elegido Mensajes. El archivo se adjuntará a un borrador de mensaje multimedia, donde podrá agregar un destinatario y otros contenidos antes de enviar el mensaje.

**Consejos:** Después de abrir **Interna**, **Tarjeta SD** o una carpeta, puede buscar los archivos que desee pulsando la **tecla de función derecha** □ y seleccionando **Buscar** y, a continuación, escriba una palabra clave y pulse de nuevo la **tecla de función derecha**  $\bigoplus$ . La palabra clave puede formar parte del nombre del archivo o de la extensión del archivo.

## **21. NAVEGAR POR LA WEB**

Gracias al navegador web del teléfono puede acceder a sitios web móviles y tradicionales sobre la marcha, a través de una conexión de datos móviles o Wi-Fi.

Para visitar un sitio web:

- 1. Abra el navegador web a través de **MENÚ > Navegador**.
- 2. Seleccione **Buscar en Internet** (elemento 1) de la lista.
- 3. Ingrese la dirección del sitio web con el teclado.
- 4. Seleccione **Ir**.
- 5. Use las teclas de navegación para mover el cursor del ratón por la página web.
- 6. Cuando visite una página web, puede pulsar la **tecla de función derecha**  $\ominus$  para ver las opciones disponibles o la **tecla de función izquierda**  $\ominus$  para regresar a la pantalla de inicio del navegador web.

Para salir del navegador web mientras visualiza una página web, pulse la **tecla de función**  derecha  $\bigoplus$  y seleccione **Salir del navegador** o mantenga pulsado  $\bigotimes$ <sub>p</sub>.

Para minimizar el navegador web mientras visita una página web, pulse  $\sigma_{\text{b}}$  una o más veces. El navegador web mostrará la última página web visitada cuando vuelva a abrir la aplicación.

## **22. CALENDARIO**

Puede utilizar la aplicación **Calendario** para ver el calendario y crear y administrar eventos, reuniones y citas. El calendario ayuda a organizar su tiempo y le recuerda eventos importantes. Puede configurar el calendario del teléfono para que se sincronice con el calendario de Google, el calendario de Exchange ActiveSync o el calendario de CalDav. **Nota:** los recordatorios de calendario no funcionarán si el teléfono está apagado.

#### **22.1 Consejos generales**

- -Para abrir la aplicación **Calendario**, acceda a **MENÚ > Calendario** (si abre la aplicación por primera vez, también deberá pulsar  $\bullet$ /0K.).
- -Por defecto, el teléfono muestra el calendario en la **Vista del mes** con la fecha actual (**Hoy**) resaltada. El número del día de la fecha actual siempre se situará dentro de un recuadro en la **Vista del mes** o resaltado en la **Vista de la semana**.
- -Pulse una de las 4 teclas de navegación para seleccionar una fecha del calendario en la **Vista del mes**. Pulse la tecla de navegación derecha o izquierda para seleccionar una fecha y la tecla de navegación abajo o arriba para seleccionar una hora de la fecha en la **Vista de la semana** o **Vista del mes**.
- -Si hay algún evento en la fecha seleccionada, en la **Vista del mes** aparecerá un punto debajo del número del día de dicha fecha y el número total de eventos aparecerá en la parte inferior del calendario.

#### **Actividades del calendario**

- **Ver la agenda de hoy:** Desde el calendario, pulse la **tecla de función derecha** ⊟ y seleccione **Hoy**.
- **Cambiar la vista del calendario:** Desde el calendario, pulse la tecla de función derecha ∈ y seleccione **Vista de la semana**, **Vista del día** o **Vista del mes**.

-**Ver una fecha en particular en el calendario:** Desde el calendario, pulse la **tecla de función derecha** ⊟, seleccione **Ir a fecha**, pulse las teclas de navegación para seleccionar el mes, día y año de la fecha y pulse  $\bullet$ / $\circ\kappa$ .

### **22.2 Agregar un evento al calendario**

Para agregar un evento al calendario, siga los pasos siguientes:

- 1. Acceda a **MENÚ > Calendario.**
- 2. Pulse la **tecla de función izquierda** para abrir la página **Añadir evento**.
- 3. Introduzca los detalles del evento, incluido el título, la ubicación y si se trata de un evento de todo el día, la fecha de inicio y finalización, la hora de inicio y finalización, la secuencia de repetición, la hora antes de recibir el recordatorio y las notas. La fecha de inicio y finalización predeterminadas son la fecha seleccionada actualmente.
- 4. Pulse la **tecla de función derecha**  $\ominus$  para guardar el evento.

### **22.3 Consultar y cambiar un evento del calendario**

Para consultar y cambiar los eventos del calendario, siga los pasos siguientes:

- 1. Acceda a **MENÚ > Calendario**.
- 2. En la Vista del mes, seleccione la fecha en la que tiene lugar el evento, pulse  $\bullet$ /<sup>OK</sup> y seleccione un evento de la lista en caso de que haya más de un evento para dicha fecha. En la **Vista de la semana** o **Vista del día**, seleccione la fecha y la hora en la que tiene lugar el evento, pulse  $\sqrt{\ }$ /<sup>OK</sup> y seleccione un evento de la lista en caso de que haya más de un evento para dicha hora.
- 3. Pulse  $\bullet$ /0K para ver los detalles del evento.
- 4. Si fuera necesario, pulse la **tecla de función derecha** para editar el evento o la **tecla de función derecha □** para eliminarlo.
- 5. Mientras consulta los detalles del evento, pulse  $\overline{\circ}$  para salir y regresar a la vista anterior.

## **22.4 Cambiar los ajustes del calendario**

Para consultar y cambiar los ajustes del calendario, acceda a **MENÚ > Calendario**, pulse la **tecla**  de función derecha **□** y seleccione Ajustes. Podrá cambiar los parámetros siguientes:

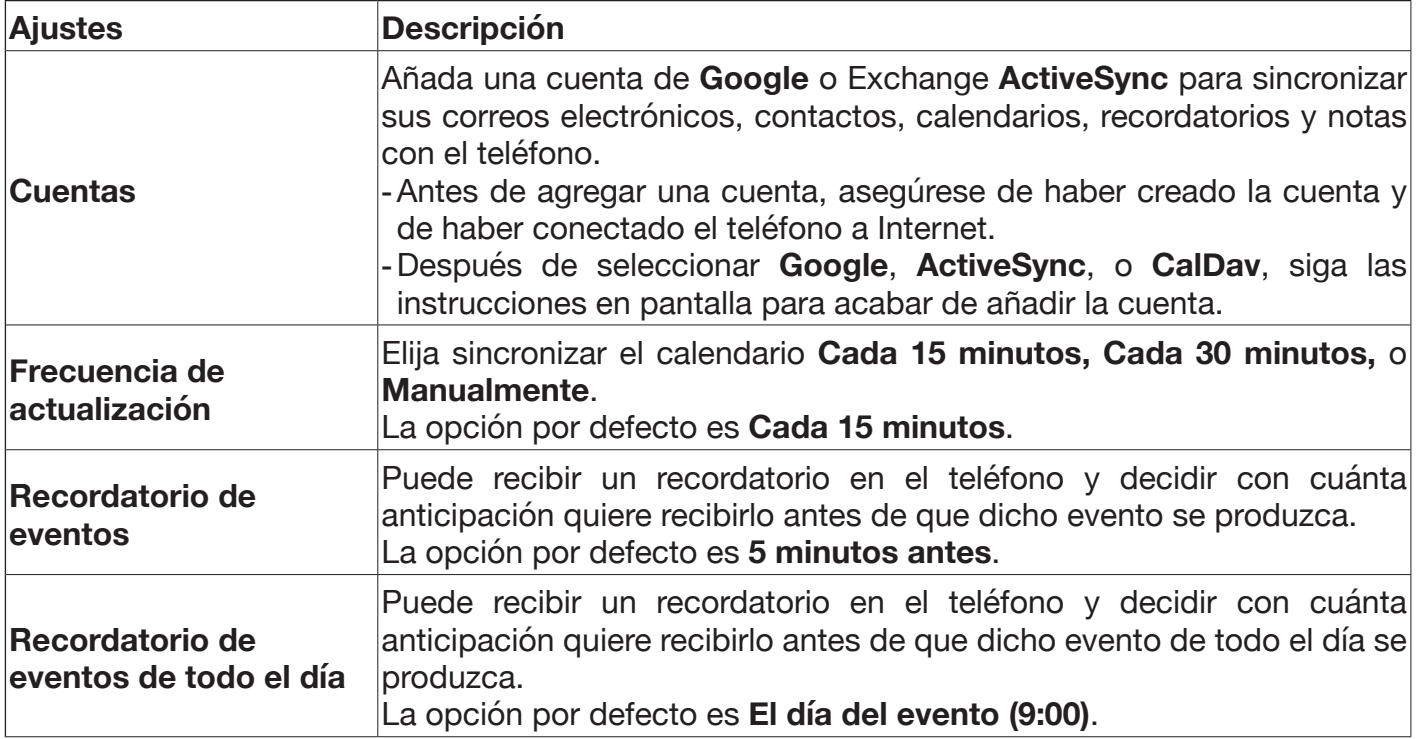

## **23. TIENDA**

Puede explorar, buscar, instalar y desinstalar cualquier aplicación (juegos, mapas, libros y mucho más) para KaiOS con la aplicación **Tienda**. Aunque algunas aplicaciones de uso habitual como Facebook y YouTube vienen de serie en el teléfono, puede descargar otras aplicaciones. Muchas de estas aplicaciones son gratuitas (pueden incluir publicidad) y otras son de pago.

### **23.1 Consejos generales**

Para abrir la aplicación **Tienda**, asegúrese de que su teléfono esté conectado a Internet y vaya a **MENÚ > Tienda**. Si va a abrir la aplicación por primera vez, el teléfono la descargará e instalará antes de abrirla.

- -En la pantalla de inicio de la aplicación, utilice las teclas de navegación para cambiar entre categorías y desplazarse por las aplicaciones disponibles.
- -Para consultar los detalles de una aplicación seleccionada, pulse  $\bullet$ /<sup>OK</sup>. En la página de detalles de la aplicación, pulse las teclas de navegación para desplazarse por la página y seleccione diferentes elementos, como el botón **Leer más** o una captura de pantalla, y pulse  $\bullet$ /<sup>ok</sup> para pulsar un botón seleccionado o abrir una captura de pantalla seleccionada en modo de pantalla completa.
- -Para consultar las opciones (por ejemplo **Ajustes y cuenta** e **Historial de descargas**) disponibles de la aplicación **Tienda**, pulse la **tecla de función derecha**  $\bigoplus$  en la pantalla de inicio de la aplicación.

### **23.2 Buscar una aplicación**

Para buscar una aplicación, siga los pasos siguientes:

- 1. Acceda a **MENÚ > Tienda**.
- 2. Pulse la **tecla de función izquierda** <sup>□</sup>.
- 3. Escriba una palabra clave en la barra de búsqueda de la parte superior.
- 4. Pulse  $\bigcirc$ /<sup>OK</sup> para iniciar la búsqueda. Si existen varias aplicaciones que coinciden con la palabra clave, se mostrarán debajo de la barra de búsqueda.
- 5. Pulse la tecla de navegación abajo o arriba para seleccionar una aplicación de la lista y pulse  $\bullet$ /0K para consultar sus detalles.
- 6. Para iniciar una nueva búsqueda, pulse  $\overline{8}$  para regresar a la página de resultados de la búsqueda, pulse la tecla de navegación arriba para seleccionar la barra de búsqueda, cambie su palabra clave y siga las mismas instrucciones que anteriormente.

Consejo: para navegar y buscar aplicaciones para KaiOS de forma más sencilla, visite https://www.kaiostech.com/store en un ordenador.

### **23.3 Instalar una aplicación**

Para instalar una aplicación, siga los pasos siguientes:

- 1. Acceda a **MENÚ > Tienda**.
- 2. Seleccione la aplicación que desea instalar y pulse  $\bullet$ /0K para ver la información de la aplicación.
- 3. Seleccione el botón **Obtener** cerca de la parte superior de la pantalla si no está seleccionado (**OBTENER** aparece en la parte central inferior de la pantalla cuando está seleccionado).
- 4. Pulse  $\bigcirc$ /<sup>OK</sup> para comenzar a descargar e instalar la aplicación. Para detener la descarga e instalar la aplicación, pulse  $\bullet$ /0K.
- 5. Cuando haya instalado la aplicación, seleccione el botón **ABRIR** cerca de la parte superior de la pantalla si no está seleccionado (**ABRIR** aparece en la parte central inferior de la pantalla cuando está resaltado) y pulse  $\mathbb{Q}/\mathfrak{K}$  para abrir la aplicación. Podrá acceder a la aplicación recién instalada a través del **MENU**.

## **23.4 Desinstalar una aplicación**

Para desinstalar una aplicación, siga los pasos siguientes:

- 1. Acceda a **MENÚ > Tienda**.
- 2. Seleccione la aplicación que desea desinstalar y pulse  $\bullet$ /<sup>OK</sup> para ver la información de la aplicación.
- 3. Pulse la **tecla de función derecha** □ y seleccione **Desinstalar**.
- 4. Pulse de nuevo la **tecla de función derecha**  $\bigoplus$  para iniciar la desinstalación de la aplicación. Recibirás una notificación después de desinstalar la aplicación.

## **24. UTILIDADES**

La carpeta **Utilidades** contiene cuatro aplicaciones: **Calculadora**, **Grabadora**, **Tareas** y **Convertidor de unidades**. Estas aplicaciones pueden ser unas herramientas de utilidad en ciertas situaciones. Para abrir una aplicación en la carpeta **Utilidades**, acceda a **MENÚ > Utilidades** y seleccione una de las aplicaciones en la carpeta.

### **24.1 Calculadora**

Puede utilizar la **Calculadora** para realizar operaciones aritméticas básicas.

- -Escriba un número con el teclado. Pulse la tecla \*+ para escribir un separador decimal. Pulse la tecla  $#$  el signo menos.
- -Pulse una de las teclas de navegación para realizar una operación aritmética (sumar, restar, multiplicar o dividir).
- -Pulse  $\bullet$ /<sup>OK</sup> calcular el resultado.
- -Pulse la **tecla de función izquierda** ⊟ para borrar las entradas anteriores una a una o pulse la **tecla de función izquierda** ⊟ para borrar todas las entradas al mismo tiempo.

### **24.2 Tareas**

Puede utilizar la aplicación **Tareas** para crear, ver y editar sus listas de tareas pendientes. Una lista de tareas pendientes es una lista de tareas que debe hacer o cosas que desea hacer. Una lista de tareas puede ser la lista de la compra, una lista de sitio que desea visitar, una lista de tareas pendientes, etc.

Por ejemplo, para crear una lista de la compra con manzanas, cerveza y galletas, siga los pasos a siguientes:

- 1. Desde la pantalla de inicio de inicio de Tareas, pulse la **tecla de función izquierda** .
- 2. Escriba un nombre para la lista de la compra y pulse la **tecla de función derecha** ⊟ para crearla. Para crear la lista de la compra con el nombre predeterminado (Lista x), pulse la **tecla de función derecha □** directamente.
- 3. Pulse la tecla de función izquierda □, escriba "manzanas" en el campo **Nombre de la tarea y pulse la** tecla de función izquierda  $\ominus$  para guardar el elemento.
- 4.Repita el paso 3 anterior para añadir "cerveza" y "galletas" a la lista de la compra.

#### Consejos:

-Para marcar o desmarcar un elemento en una lista de tareas, selecciónelo y pulse  $\bullet$ /OK.

- -Para editar o eliminar un elemento de una lista de tareas, selecciónelo, pulse la **tecla de función derecha**  $\Theta$  y seleccione **Editar** o **Eliminar**.
- -Para editar o eliminar una lista de tareas, selecciónela, pulse la **tecla de función derecha**  $\bigoplus$  y seleccione **Editar** o **Eliminar**.
- La lista de tareas pendientes creada más recientemente aparecerá en la parte superior de la pantalla de inicio de Tareas.
- -El elemento añadido más recientemente a una lista de tareas siempre aparecerá al final de la lista de tareas pendientes.

### **24.3 Grabadora**

Puede utilizar la aplicación **Grabadora** para grabar audio, como una conversación con alguien o cualquier sonido que escuche en la calle.

Para grabar un audio, siga los pasos siguientes:

- 1. Desde la pantalla de inicio de la Grabadora, pulse la **tecla de función izquierda**  $\ominus$  para iniciar una nueva grabación de audio.
- 2. Pulse  $\bullet$ /0K para comenzar a grabar. Pulse  $\bullet$ /0K de nuevo para pausar la grabación.
- 3. Pulse la **tecla de función derecha**  $\bigcirc$  o  $\circ$   $\circ$  para finalizar y guardar la grabación.

Para reproducir una grabación, siga los pasos siguientes:

- 1. Desde la pantalla de inicio de la Grabadora, pulse la tecla de navegación abajo o arriba para seleccionar una grabación.
- 2. Pulse  $\bigcirc$ /<sup>OK</sup> ver los detalles de la grabación.
- 3. Pulse  $\bullet$ /<sup>OK</sup> para comenzar a reproducir la grabación. Pulse  $\bullet$ /<sup>OK</sup> de nuevo para pausar la reproducción.
- 4. Pulse  $\sigma$ <sub>p</sub> para finalizar la reproducción y regresar a la pantalla de inicio de la Grabadora.

#### Consejos:

- -Cuando haya resaltado una grabación en la pantalla de inicio de la Grabadora o esté viendo los detalles de una grabación, pulse la **tecla de función derecha**  $\ominus$  para ver las opciones disponibles, como **Eliminar, Compartir, Cambiar nombre, Guardar como tono de llamada** y **Guardar en biblioteca de música**.
- -Para cambiar la calidad de la grabación, desde la pantalla de inicio de la Grabadora, pulse la **tecla de función derecha** ⊟, seleccione Ajustes > Velocidad de grabación y seleccione 8K o 44K.

## **24.4 Convertidor de unidades**

Puede utilizar la aplicación **Convertidor de unidades** para convertir fácilmente un valor de una unidad de medida a otra, como por ejemplo de Celsius a Fahrenheit o de metros a pies. Los tipos de unidades de medida disponibles son área, longitud, velocidad, temperatura, volumen y peso.

Por ejemplo, para convertir -5,5 grados Fahrenheit a Celsius, siga los pasos siguientes:

- 1. Desde la pantalla de inicio del Convertidor de unidades, pulse la tecla de navegación abajo o arriba hasta que **Temperatura** se haya seleccionado y pulse  $\bigcirc$ /OK.
- 2. Pulse la tecla de navegación abajo para seleccionar el campo **Fahrenheit**.
- 3. Pulse la tecla 5, la tecla  $\star$ <sub>t</sub>, la tecla 5 y la tecla #<sub>\*</sub> para introducir -5.5. La temperatura en grados Celsius aparecerá automáticamente en el campo **Celsius**.
- 4. Puede pulsar la **tecla de función derecha** para borrar el valor actual y escribir uno nuevo.

**Consejo:** cuando haya seleccionado un tipo de unidad de medida, como **Longitud** desde la pantalla de inicio del Convertidor de unidades, puede cambiar la unidad de cualquier campo de entrada pulsando  $\sqrt[6]{\ }$ <sup>ok</sup> y seleccionando una unidad diferente, como **km** de la lista.

## **25. LIMPIADOR DE MEMORIA**

Puede utilizar la aplicación **Limpiador de memoria** para eliminar automáticamente archivos innecesarios (por ejemplo, archivos temporales creados por el navegador web) de la memoria del teléfono y liberar espacio. Le recomendamos que utilice esta aplicación para limpiar la memoria del teléfono de forma regular para mejorar el rendimiento del mismo. **Nota:** Esta aplicación no limpiará la tarjeta SIM ni la tarjeta SD.

Para abrir la aplicación **Limpiador de memoria** utilice uno de los métodos siguientes:

#### -Acceda a **MENÚ > Limpiador de memoria**.

-Desde la pantalla de inicio, mantenga pulsado <sup>o</sup> py seleccione **Limpiador de memoria** de la lista.

Esta aplicación cuenta con dos opciones para limpiar la memoria:

- -**Limpieza básica de la memoria:** este tipo de limpieza elimina únicamente los archivos innecesarios más habituales de la memoria del teléfono y tarda menos de un minuto en completarse, dependiendo del número de archivos que desee eliminar.
- -**Limpieza profunda de la memoria:** este tipo de limpieza elimina todos los archivos innecesarios de la memoria del teléfono y puede tardar varios minutos en completarse, dependiendo del número de archivos que desee eliminar. Cuando finalice la limpieza, se le solicitará que introduzca el código PIN de la tarjeta micro-SIM instalada.

## **26.OTRAS APLICACIONES INSTALADAS EN EL TELÉFONO**

Su teléfono viene de serie con las siguientes aplicaciones preinstaladas para su comodidad. Puede desinstalar cualquiera de estas aplicaciones a través de la aplicación **Store** (para obtener más información, consulte "23. TIENDA" en la página 29.).

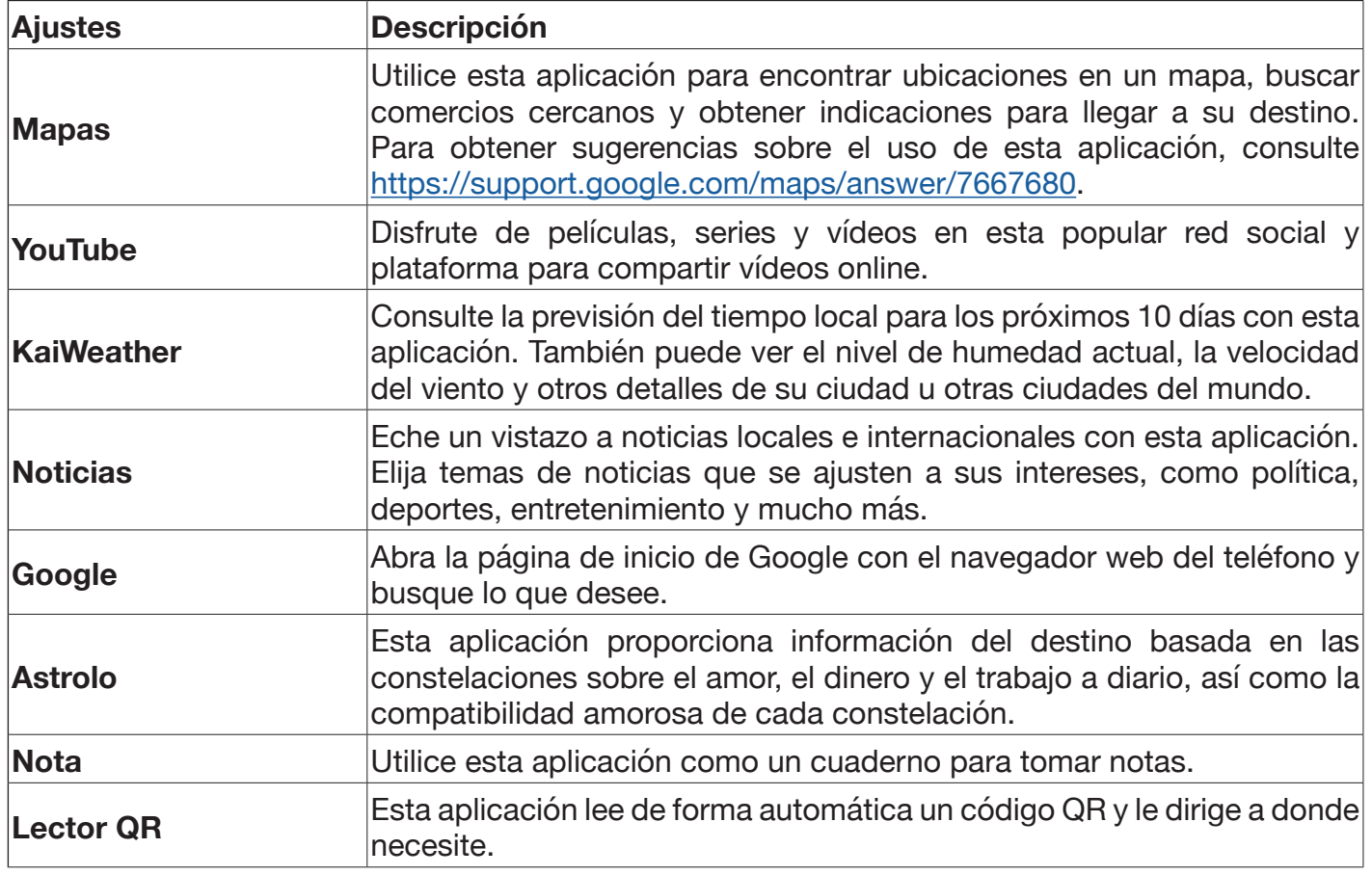

## **27. GEOLOCALIZACIÓN**

El teléfono utiliza GPS y otro tipo de información como Wi-Fi y redes móviles para establecer su ubicación de forma adecuada. KaiOS y los proveedores de servicios pueden utilizar los datos de ubicación para mejorar la precisión y cobertura de las bases de datos de ubicación. Debe activar la **Geolocalización** para que KaiOS acceda a los datos de ubicación del teléfono.

Para activar o desactivar la **Geolocalización**, acceda a **MENÚ > Ajustes > Red y conectividad > Geolocalización**.

## **28. ACTUALIZAR EL SOFTWARE DEL TELÉFONO**

Siempre con una conexión a Internet activa, acceda a **MENÚ > Ajustes > Dispositivo > Información del dispositivo > Actualización del software** y seleccione **Buscar actualizaciones**. Si hay una actualización disponible, se descargará e instalará de forma automática.

## **29. RESTAURAR EL TELÉFONO**

Al restaurar el teléfono se restablecerán todas las Ajustes y se eliminarán todos los datos que del teléfono. Los datos almacenados en la tarjeta micro-SIM y la tarjeta microSD no se eliminarán. Puede mejorar el rendimiento de su teléfono si lo restaura. Tenga en cuenta que esta acción no se puede deshacer.

Para restaurar el teléfono, acceda a **MENÚ > Ajustes > Dispositivo > Información del dispositivo > Restablecer teléfono** y seleccione **Restaurar**. Cuando se restaure el teléfono, se reiniciará y lo podrá configurar como un teléfono nuevo.

#### **Consejos:**

- solo podrá restaurar el teléfono cuando la batería se encuentre al menos a un 25% de su capacidad.
- -Si tiene miedo de perder los datos almacenados en la tarjeta microSD, puede retirar la tarjeta antes de restaura el teléfono.

## **30. ACTIVAR EL BLOQUEO DE PANTALLA**

Puede proteger su teléfono y los datos almacenados en él activando el bloqueo de pantalla. Cuando se activa el bloqueo de pantalla, cualquier persona que intente utilizar el teléfono deberá introducir el código de acceso correcto antes de poder hacer uso de la mayoría de las funciones de su teléfono. El código de acceso se solicita cada vez que se activa la pantalla del teléfono. Cuando la pantalla está bloqueada, el usuario solo puede hacer llamadas de emergencia o usar la cámara.

Para activar el bloqueo de pantalla, siga los pasos siguientes:

- 1. Acceda a **MENÚ > Ajustes > Privacidad y seguridad > Bloqueo de pantalla.**
- 2. Seleccione **Bloqueo de pantalla (desactivado)** y, a continuación, seleccione **Activar**.
- 3. Escriba un nuevo código de acceso (de 4 dígitos) dos veces.
- 4. Seleccione **Crear**.

Cuando haya activado el bloqueo de pantalla, podrá desactivarlo o cambiar el código de acceso desde la página **Bloqueo de pantalla**.

**Consejos:** para proteger el teléfono y sus datos personales ante el acceso no autorizado, le recomendamos que active el bloqueo de pantalla. También le recomendamos que cambie regularmente su código de acceso y evite en todo momento que los demás vean dicho su código de acceso cuando lo escriba.

## **31. AJUSTES**

Puede configurar las diferentes Ajustes del teléfono y obtener más información sobre el teléfono mediante la aplicación Ajustes.

- Para abrir la aplicación **Ajustes**, pulse <sup>(U/OK</sup> desde la pantalla de inicio y seleccione **Ajustes** desde el **Menú**.
- Después de abrir la aplicación de Ajustes pulse la tecla de navegación izquierda o derecha para ver las diferentes categorías de ajustes (**Red y Conectividad**, **Personalización**, etc.).

## **31.1 Red y Conectividad**

#### **Modo vuelo**

El modo avión desactiva todas las funciones que emiten o reciben señales cuando el teléfono está encendido para que pueda usar aplicaciones que no necesitan señal o datos.

Cuando el teléfono está en modo avión, todas sus funciones de comunicación se deshabilitan, incluidas llamadas telefónicas, mensajería, Wi-Fi y Bluetooth.

#### **Red móvil y datos**

Puede utilizar este menú para consultar el operador de su tarjeta SIM, habilitar la conexión de datos, habilitar el roaming de datos y mucho más.

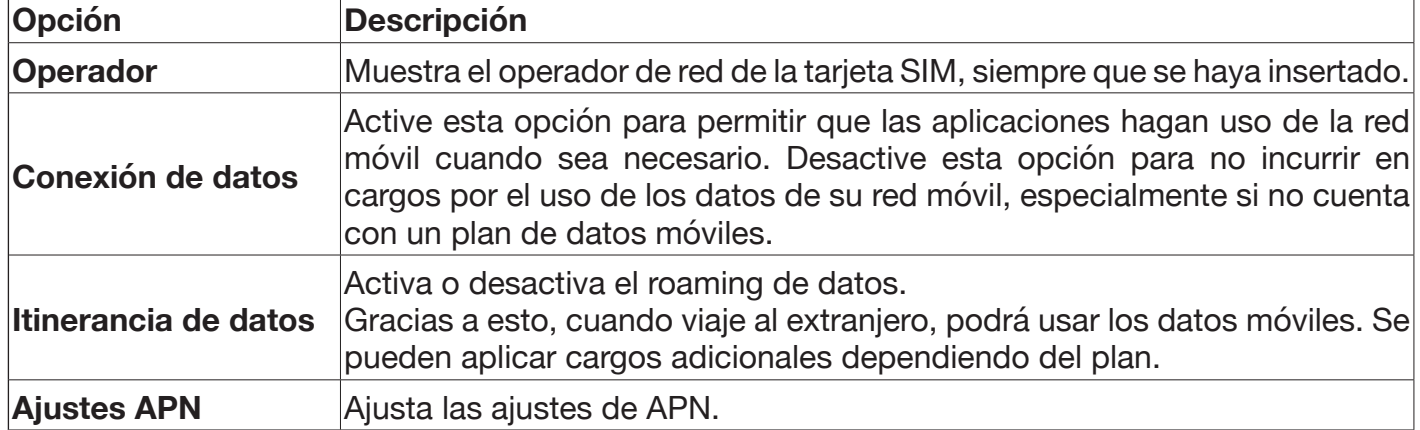

Las siguientes opciones están disponibles:

#### **Wi-Fi**

Encienda o apague la red Wi-Fi y configure las diferentes opciones disponibles. Para obtener más información, consulte "18. CONEXIÓN WI-FI" en la página 23.

#### **Bluetooth**

Gracias al Bluetooth puede compartir con el teléfono datos como vídeos, imágenes, música, etc. con otros dispositivos Bluetooth (teléfono, ordenador, impresora, auriculares, kit Bluetooth para coches, etc.) a corta distancia.

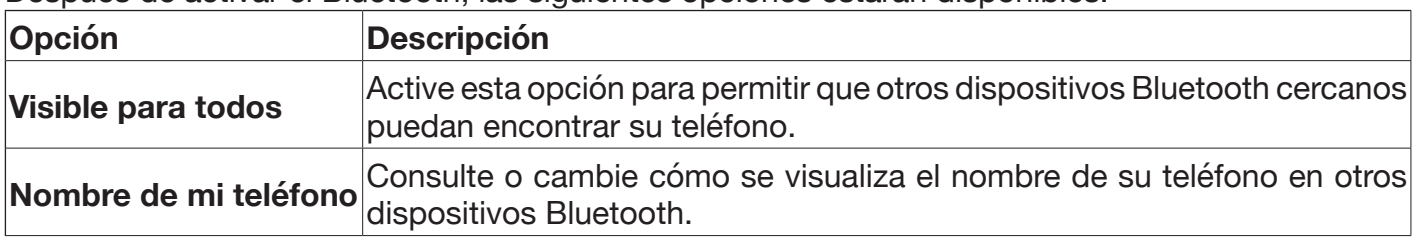

Después de activar el Bluetooth, las siguientes opciones estarán disponibles:

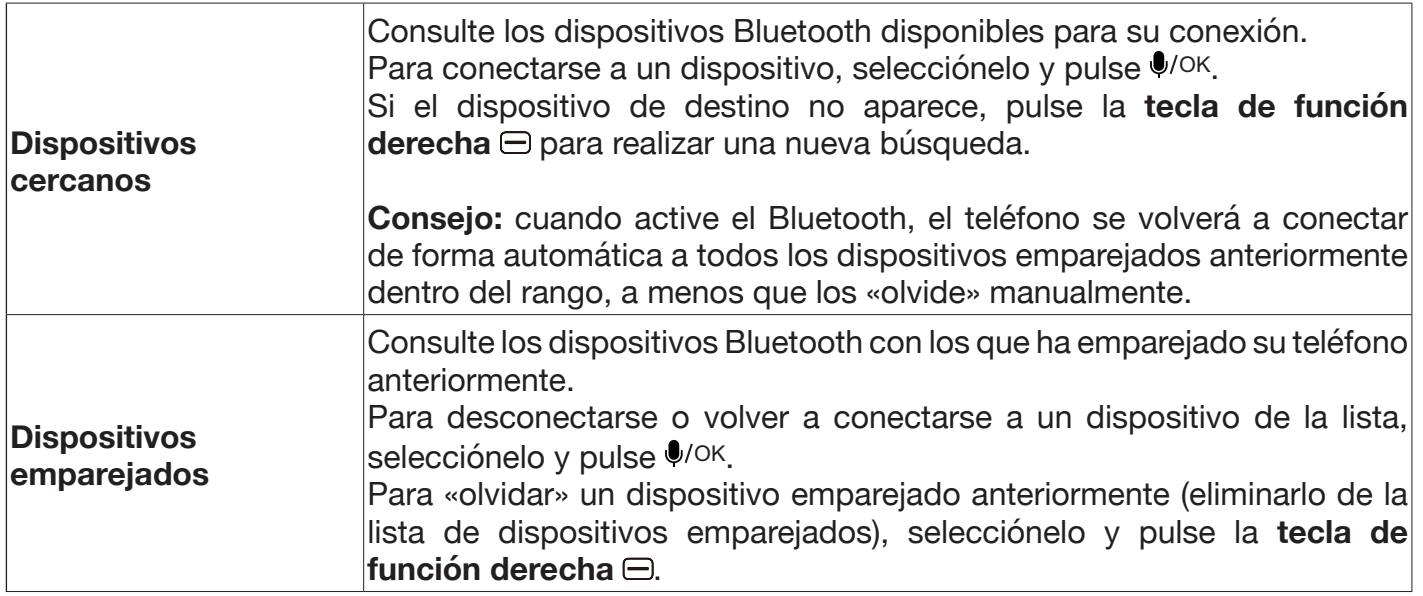

#### **Geolocalización**

Seleccione las opciones de acceso a la ubicación de su teléfono. Para obtener más información, consulte "27. GEOLOCALIZACIÓN" en la página 32.

#### **Gestor de SIM**

Configure o cambie el código PIN de la tarjeta micro-SIM instalada. Para obtener más información, consulte "5.3 Introducir el código PIN" en la página 7.

#### **Llamando**

Puede utilizar este menú para configurar el identificador de llamadas, las opciones de desvío de llamadas, etc.

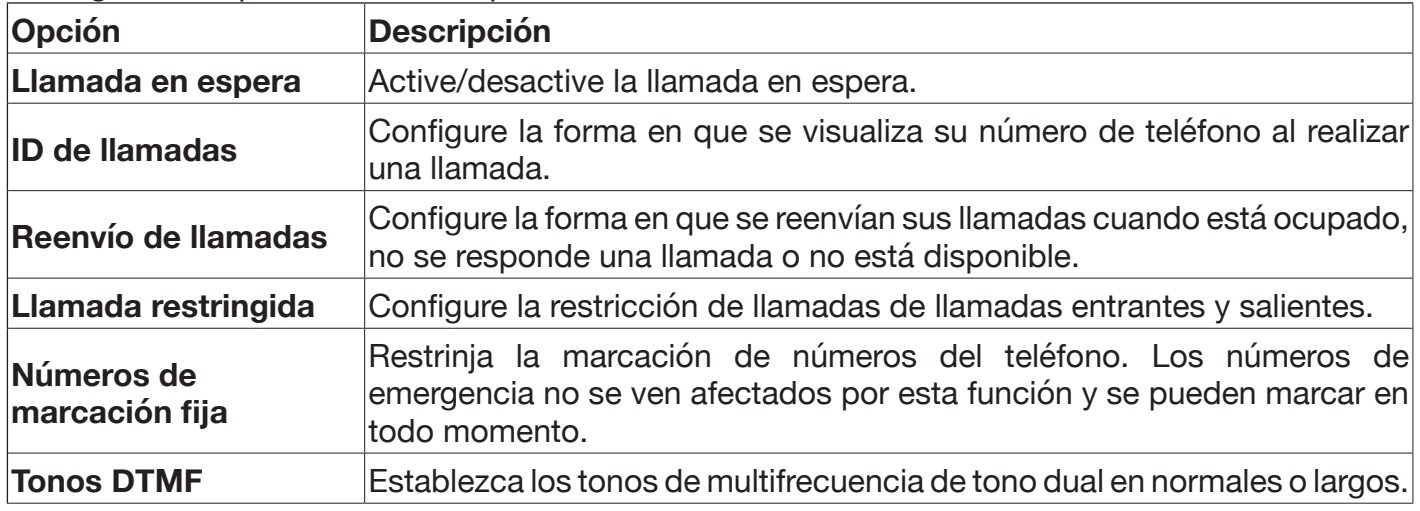

Las siguientes opciones están disponibles:

#### **VoLTE / VoWiFi**

Active o desactive VoLTE y VoWiFi de forma independiente.

#### **Compartir Internet**

Este menú únicamente se habilita después activar la **Conexión de datos**.

Puede utilizar este menú para activar el punto de acceso Wi-Fi y configurar los ajustes del mismo. A continuación, podrá compartir la conexión a Internet del teléfono a través de Wi-Fi.

Notas: tenga activada en todo momento la seguridad cuando su punto de acceso Wi-Fi esté disponible para evitar usos no autorizado de su conexión a Internet. Desactive la función de punto de acceso Wi-Fi cuando no necesite compartir el acceso a Internet con otros dispositivos. Cuando la función se haya activado, la batería del teléfono se agotará más rápidamente.

También puede utilizar este menú para activar o desactivar el módem USB. El módem USB puede compartir la conexión a Internet de su teléfono con un solo dispositivo conectado por USB. Nota: Al activar el módem USB, el Wi-Fi del teléfono se apagará automáticamente.

#### **Alertas de emergencia inalámbricas (WEA)**

Puede utilizar este menú para ver mensajes de alerta o configurar los ajustes de alerta de emergencia.

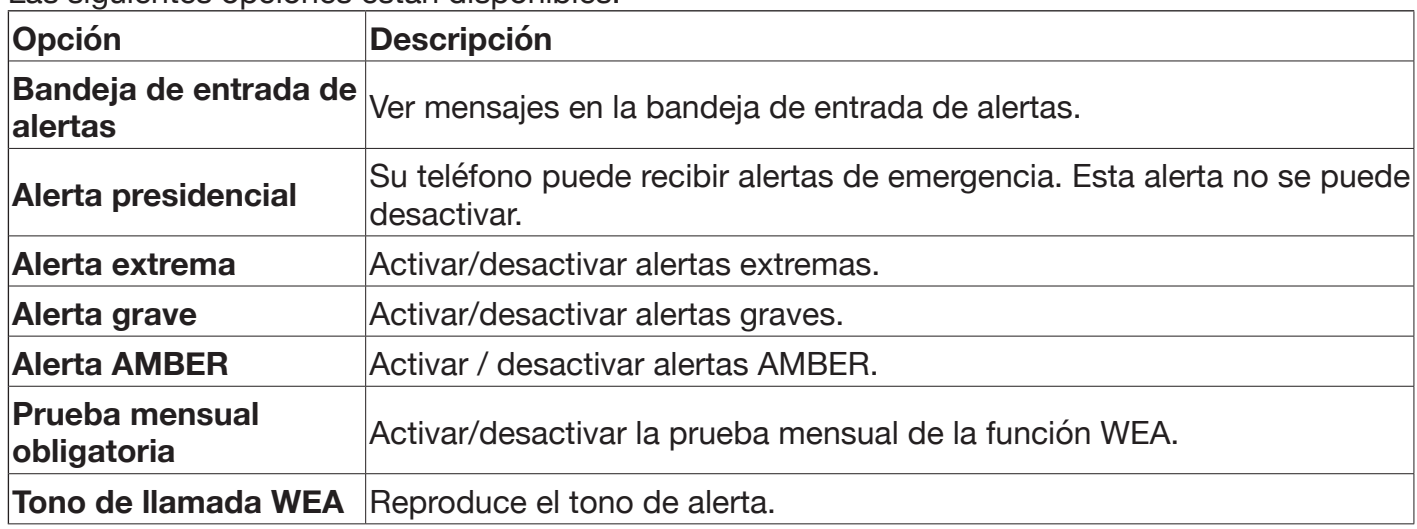

Las siguientes opciones están disponibles:

#### **Mensajes de difusión celular**

Puede utilizar este menú para activar o desactivar la función de mensajes de difusión celular y configurar los canales para recibir mensajes de difusión celular.

Puede recibir mensajes de su operador de red de varios temas, como el clima o el estado del tráfico de un lugar determinado. Para conocer los canales disponibles y los ajustes de canales relevantes, póngase en contacto con su operador de red.

Notas: no todos los operadores de red ofrecen la función de mensajes de difusión celular en sus redes. Los mensajes de difusión celular no se pueden recibir si el teléfono no se establece en roaming.

### **31.2 Personalización**

#### **Sonido**

- **Volumen:** ajuste el volumen de Reproducción multimedia, Tonos de llamada y Alertas, y Alarma de forma independiente.
- **Tonos:** active o desactive la vibración, seleccione un tono de llamada, seleccione un sonido para las alertas de notificaciones o administre los tonos. Puede utilizar Gestionar tonos para reproducir o compartir **Tonos del sistema** y **Alertas de aviso**, y añadir grabaciones o música a **Mis tonos**.
- **Otros sonidos:** habilite/deshabilite los sonidos del teclado y de la cámara de forma independiente.

#### **Pantalla**

- **Imagen de fondo:** configure el fondo de pantalla de la pantalla de inicio seleccionando una imagen de la Galería o la lista de fondos de pantalla existentes, o utiliza la cámara para hacer una foto.
- **Illuminación pantalla:** ajusta el nivel de brillo.
- **Tiempo de espera de la pantalla:** establezca el período de inactividad para que la pantalla se apague automáticamente. Nota: cuanto más largo sea el periodo de inactividad, menor será la duración de la batería.

#### **Buscar**

- **Motor de búsqueda:** establezca el motor de búsqueda predeterminado.
- **Sugerencias de búsqueda:** active/desactive sugerencias de búsqueda.

#### **Notificaciones**

- **Mostrar en la pantalla de bloqueo:** active/desactive la visualización de notificaciones en la pantalla de bloqueo.
- **Mostrar contenido en la pantalla de bloqueo:** active/desactive el contenido que se muestra en la pantalla de bloqueo.
- **Notificaciones de aplicaciones:** active/desactive las notificaciones de cada aplicación.

#### **Fecha y Hora**

- **Sincronización automática:** active/desactive la sincronización automática de fecha y hora.
- Fecha: configure manualmente la fecha del teléfono.
- Hora: configure manualmente la hora del teléfono.
- **Zona horaria:** configure manualmente la zona horaria del teléfono.
- Formatear hora: Seleccione el formato de hora de 12 o 24 horas.
- Relojes: muestre/oculte el reloj en la pantalla de inicio.

#### **Idioma**

seleccione un idioma de visualización de la lista de idiomas disponibles.

#### **Métodos de entrada**

- **Uso predictivo:** active/desactive el modo de entrada predictivo. Para activar el modo de entrada predictivo mientras está en un campo de entrada de texto, pulse la tecla #<sub>\*</sub> para recorrer los modos de entrada hasta que vea **Predictivo** en la parte superior de la pantalla.
- Sugerencia de palabra siguiente: active/desactive la función de Sugerencia de palabra siguiente.
- **Idiomas de entrada:** seleccione los idiomas de entrada que se utilizarán al escribir. Puede seleccionar varios idiomas de entrada y cambiar los mismos manteniendo pulsada la tecla #\* mientras se encuentra en un campo de entrada de texto. Nota: cuando cambie a un idioma de entrada diferente, el modo de entrada se establecerá en "Abc".

#### **Modo Respuesta**

Active desactive "Tapa abierta para responder". Cuando está activado, puede responder una llamada abriendo la tapa del teléfono.

## **31.3 Privacidad y seguridad**

#### **Bloqueo de pantalla**

Active el bloqueo de pantalla para proteger su teléfono y sus datos personales de accesos no autorizados. Para obtener más información, consulte "30. ACTIVAR EL BLOQUEO DE PANTALLA" en la página 33.

#### **Permisos de aplicaciones**

Configure permisos de aplicaciones o desinstale aplicaciones. **Nota:** Ciertas aplicaciones no se pueden desinstalar.

Para los permisos, puede elegir una de las siguientes opciones:

- **Preguntar:** elija esta opción para que la aplicación solicite el permiso cada vez que lo necesite.
- Negar: elija esta opción para denegar siempre el permiso.
- Conceder: elija esto para otorgar siempre el permiso.

#### **No rastrear**

Elija si desea que los sitios web y las aplicaciones rastreen su comportamiento.

#### **Privacidad de navegación**

Elimine el historial de navegación o las cookies y los datos almacenados.

#### **Acerca de KaiOS**

Consulte la información sobre KaiOS y elija si desea enviar datos analíticos a KaiOS.

#### **31.4 Almacenamiento**

#### **Limpiar el almacenamiento**

Consulte y elimine los datos de las aplicaciones, como datos de **Mensajes, Contactos, Cámara** y otras aplicaciones.

Nota: al eliminar los datos de una aplicación, se borrarán todos los datos asociados con la aplicación y dicha acción no se puede revertir.

#### **Almacenamiento USB**

Al habilitar el almacenamiento USB otros dispositivos, como un ordenador conectado mediante USB, podrá acceder a los archivos del teléfono.

#### **Ubicación de medios predeterminada**

Elija si desea guardar automáticamente sus archivos multimedia en la memoria del teléfono o en la tarieta microSD.

#### **Multimedia (memoria interna)**

Consulte la memoria del teléfono utilizada por cada tipo de archivo multimedia.

#### **Datos de la aplicación (memoria interna)**

Consulte y elimine los datos de las aplicaciones, como datos de **Mensajes, Contactos, Cámara** y otras aplicaciones.

#### **Multimedia (memoria externa)**

Consulte el espacio de almacenamiento externo (tarjeta microSD) utilizado por cada tipo de archivo multimedia.

### **31.5 Dispositivo**

#### **Información del dispositivo**

Puede utilizar este menú para acceder a información importante del teléfono y actualizar o restaurar el mismo.

Las siguientes opciones están disponibles:

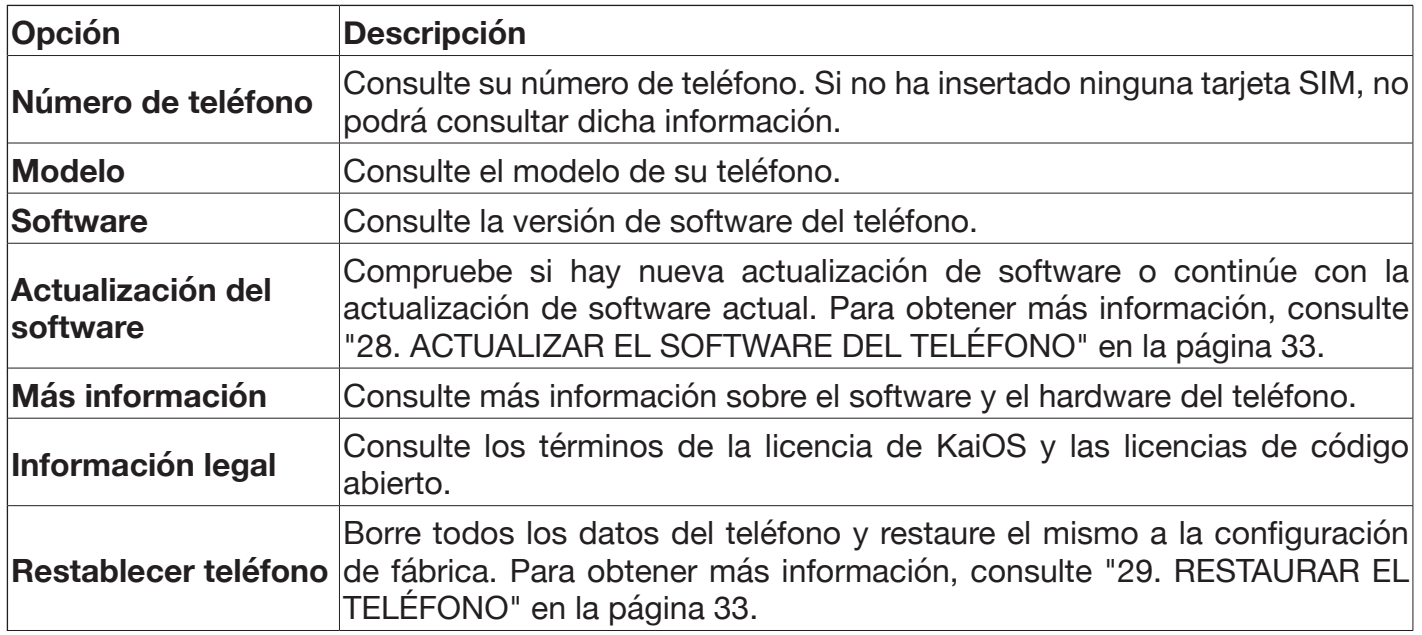

#### **Descargas**

Consulte los archivos descargados.

#### **Batería**

Compruebe el nivel de batería del teléfono y configure el modo de ahorro de energía.

- Nivel actual: consulte el porcentaje del nivel de batería actual.
- **Modo de ahorro de energía:** puede activar el modo de ahorro de energía para desactivar los servicios de datos, Bluetooth y geolocalización del teléfono para alargar la duración de la batería del teléfono. Del mismo modo, establezca que el modo de ahorro de energía se active automáticamente cuando quede un 5%, 10% o 15% de batería.

#### **Accesibilidad**

Puede utilizar este menú para habilitar y configurar opciones relacionadas con la accesibilidad.

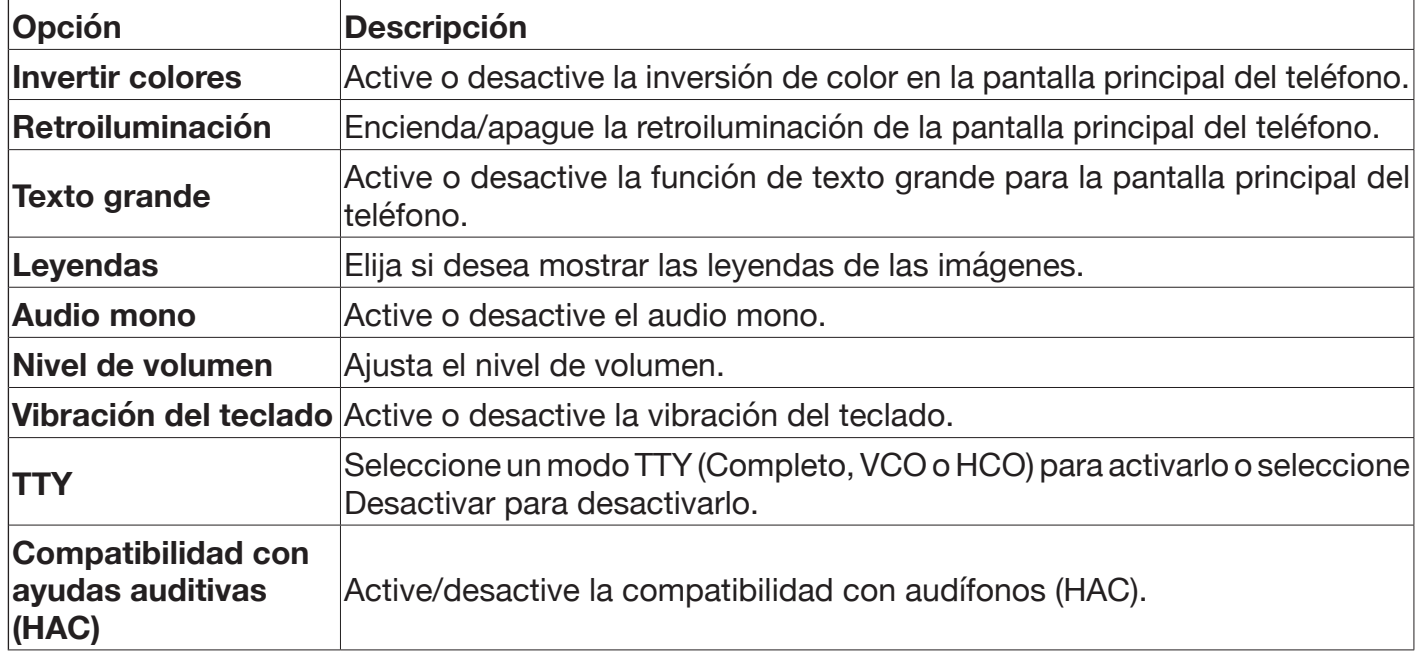

Las siguientes opciones están disponibles:

## **31.6 Cuenta**

Cuenta KaiOS Puede utilizar este menú para configurar, iniciar sesión y administrar su cuenta KaiOS.

#### **Antirrobo**

Puede utilizar este menú para habilitar o deshabilitar la función Antirrobo. Este menú únicamente se habilita después iniciar sesión en la cuenta KaiOS.

Su cuenta KaiOS cuenta con una función antirrobo para ayudar a localizar su teléfono o evitar que otras personas accedan al mismo en caso de que le roben el teléfono o se pierda.

Para acceder a las capacidades antirrobo, visite https://services.kaiostech.com/antitheft en un ordenador e inicie sesión en su cuenta de KaiOS. Después de iniciar sesión, podrá acceder a las siguientes opciones:

- **REPRODUCIR SONIDO:** haga que su teléfono suene para localizarlo.
- **BLOQUEO REMOTO:** bloquee su teléfono para evitar accesos no autorizados sin la contraseña.
- **BORRADO REMOTO:** Borre todos los datos personales de su teléfono.

Nota: la función Antirrobo se habilitará automáticamente cuando inicie sesión en la cuenta KaiOS de su teléfono.

#### **Otras cuentas**

Consulte otras cuentas conectadas al teléfono o añada una nueva.

## **32. INSTRUCCIONES DE SEGURIDAD Y SALUD**

Lea cuidadosamente este manual de instrucciones antes de usar el dispositivo. Contiene información importante para su seguridad, así como también recomendaciones sobre su funcionamiento y mantenimiento.

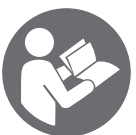

¡Respete todas las instrucciones de seguridad para evitar daños debidos a un uso inadecuado!

Conserve este manual de instrucciones para consultas futuras. Si este teléfono pasara a ser propiedad de un tercero, deberá entregarse este manual de instrucciones al nuevo usuario.

#### **32.1 Teléfono móvil**

- Utilice accesorios originales o aprobados por el fabricante del teléfono. El uso de accesorios no autorizados podría afectar al funcionamiento del teléfono móvil, dañar el teléfono o incluso poner en peligro su seguridad, además de infringir la normativa local sobre terminales de telecomunicaciones.
- Apague el teléfono antes de limpiarlo. Utilice un paño húmedo o antiestático para limpiar el teléfono. No utilice paños secos ni que conduzcan electricidad. No use limpiadores químicos o abrasivos, los cuales podrían dañar el teléfono móvil.
- El teléfono móvil puede generar un campo electromagnético, así que no lo deje cerca de objetos magnéticos como los discos de ordenador.
- El uso del teléfono cerca de aparatos eléctricos como televisores, teléfonos, radios y ordenadores, puede provocar interferencias.
- No exponga el teléfono a la luz solar directa ni lo guarde en lugares cálidos. Las altas temperaturas pueden acortar la vida útil de los dispositivos electrónicos.
- Mantenga el teléfono seco; cualquier líquido podría dañarlo.
- Evite que el teléfono se caiga o sufra golpes; trátelo con cuidado.
- Si utiliza el teléfono con brusquedad podrían estropearse las placas de circuito internas.
- No conecte el teléfono a ningún dispositivo de mejora no compatible.
- No intente desmontar el teléfono móvil o la batería.
- No guarde el teléfono con artículos inflamables o explosivos.
- No carque el teléfono móvil sin la batería.

## **32.2 Servicio de red y costes**

Este teléfono móvil está aprobado para su uso en redes GSM 850/900/1800/1900 Mhz., 3G: Banda 1/8, 4G: Banda 1/3/7/8/20 + redes B38. Para utilizar este dispositivo, debe estar abonado a los servicios de un proveedor de servicios móviles. El uso de tales servicios puede generar costes por tráfico. Varias funciones del dispositivo pueden precisar de soporte de red, por lo que es necesario estar abonado.

## **32.3 Exposición a ondas de radio**

- Su dispositivo móvil es un receptor y un transmisor de radio. Consulte la sección SAR para más información acerca del nivel de exposición de este dispositivo.
- Cuando está en uso, los valores SAR reales de este dispositivo suelen ser inferiores a los valores indicados. Cuanto mejor sea su calidad de recepción, menores serán las emisiones de ondas de su teléfono (la potencia de emisión de su teléfono disminuirá automáticamente). Intente hacer llamadas telefónicas cuando la cobertura de red sea de 3 o 4 barras (indicado en la parte superior izquierda).
- La función de manos libres de este dispositivo también puede ayudarle a reducir considerablemente su exposición a ondas de radio. Procure utilizar el kit manos libres cuando haga llamadas telefónicas.
- Con un dispositivo de manos libres, es aconsejable mantener el teléfono alejado de su cuerpo (incluyendo el abdomen de las mujeres embarazadas y la parte inferior del abdomen de los adolescentes).
- Si decide darle un teléfono móvil a su hijo pequeño o adolescente, es recomendable concienciarle para que haga un uso moderado y razonable del mismo; por ejemplo, no usando el teléfono por la noche y limitando la frecuencia y duración de las llamadas telefónicas. Además, asegúrese de informarles acerca de los métodos mencionados anteriormente para reducir su exposición a las ondas de radio durante las llamadas telefónicas.

## **32.4 Precauciones durante la conducción**

- Preste atención a la seguridad del tráfico. Consulte la normativa sobre uso de teléfonos en el área donde usted conduzca. Cumpla siempre la normativa.
- Utilice la función de manos libres del teléfono, si la hay. Dado el caso, salga de la carretera y estacione el vehículo antes de realizar o de responder a una llamada. No agarre el teléfono con la mano para usarlo cuando esté conduciendo.

## **32.5 Dispositivos médicos/marcapasos**

- Cuando use el teléfono cerca de algún marcapasos, mantenga una distancia mínima de 15 cm (6 pulgadas) al marcapasos cuando el teléfono esté encendido.
- No lleve el teléfono en el bolsillo del pecho. Utilice el teléfono en el oído contrario al lado del marcapasos para minimizar la probabilidad de interferencias y, en caso necesario, apague el teléfono móvil.
- Si utiliza cualquier otro dispositivo médico personal, consulte al fabricante para averiguar si está protegido adecuadamente contra la energía de radiofrecuencia.
- En instalaciones con normativas especiales, tales como hospitales o instalaciones de asistencia médica, cumpla con las restricciones en cuanto al uso de teléfonos móviles. Dado el caso, apague el teléfono.

## **32.6 Protección del oído**

Este dispositivo ha sido probado satisfactoriamente para cumplir con el requisito de nivel de presión sonora según la normativa aplicable EN 50332-1:2013.

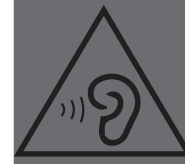

Para evitar posibles daños auditivos, no escuche a niveles de volumen elevados durante largos periodos de tiempo.

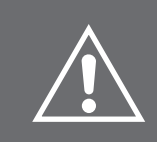

ADVERTENCIA: La exposición excesiva a sonidos fuertes puede provocar daños auditivos. La exposición a ruidos fuertes durante la conducción podría distraer su atención y provocar un accidente. Ajuste el dispositivo a un volumen moderado y no lo mantenga cerca del oído con el altavoz activado.

### **32.7 Precauciones para dispositivos electrónicos**

Algunos dispositivos electrónicos pueden sufrir interferencias electromagnéticas provocadas por el teléfono móvil si no están correctamente protegidos, como sucede en algunos sistemas electrónicos de vehículos; dado el caso, consulte al fabricante del dispositivo antes de utilizar el teléfono.

### **32.8 Precauciones en ambientes explosivos**

- Apague su teléfono antes de entrar en una zona con peligro de explosión, como áreas de repostaje, transferencia o almacenamiento de combustibles o sustancias químicas. No extraiga, instale ni cargue la batería en dichas áreas.
- Las chispas en zonas con peligro de explosión pueden causar un incendio o explosión, provocando daños personales o incluso la muerte. A fin de evitar una posible interferencia con detonadores, apague su teléfono cuando esté cerca de casquillos detonadores eléctricos, áreas de detonación o zonas señalizadas con «Apagar dispositivos electrónicos». Siga todas las señales e instrucciones.

### **32.9 Uso general y seguridad en vehículos**

- Los airbags, frenos y los sistemas de control de velocidad e inyección no deberían verse afectados por la transmisión inalámbrica. Si llegara a tener problemas con los elementos anteriormente mencionados, póngase en contacto con su concesionario automovilístico.
- No coloque el teléfono sobre la zona del airbag o su radio de acción. Los airbags se inflan con mucha fuerza. Si coloca un teléfono en el radio de acción de un airbag y este se infla, el teléfono podría salir despedido con gran fuerza y provocar lesiones graves a los ocupantes del vehículo.
- Apague su teléfono móvil en las estaciones de servicio.

### **32.10 Seguridad en aviones**

Los dispositivos inalámbricos pueden ocasionar interferencias en un avión. Usar el teléfono móvil durante el vuelo es ilegal y peligroso. Asegúrese de tener apagado el teléfono móvil con el avión en vuelo.

- Apague su teléfono móvil antes del despegue de su avión. Para proteger de las interferencias el sistema de comunicaciones de los aviones, está prohibido el uso de teléfonos móviles durante los vuelos.
- La normativa de seguridad exige que obtenga el permiso de un miembro de la tripulación para poder utilizar el teléfono móvil cuando el avión está en tierra.
- Si el teléfono móvil tiene función de encendido automático temporizado, compruebe la alarma para asegurarse de que el teléfono no se encenderá automáticamente durante el vuelo.

### **32.11 Uso de la batería**

 No cortocircuite la batería ya que esto puede causar un sobrecalentamiento del dispositivo o un peligro de incendio.

- No almacene la batería en lugares de alta temperatura ni la tire al fuego, ya que podría ocasionar una explosión.
- No intente desmontar o volver a montar la batería, ya que podría causar fugas de líquido, sobrecalentamiento, explosión o incendio de la batería.
- Almacene la batería en un lugar seco y fresco si no la va a usar durante un largo periodo de tiempo. La batería puede recargarse cientos de veces, pero está sujeta al desgaste habitual. Cuando note que el tiempo de funcionamiento (de conversación y de espera) es mucho menor de lo normal, es el momento de sustituirla por otra nueva.
- Suspenda el uso de la batería si estuviera dañada o presentara señales evidentes de desgaste. Use únicamente baterías originales o baterías aprobadas por el fabricante. El uso de baterías no autorizadas puede afectar al funcionamiento del dispositivo o provocar riesgos de explosión, etc.
- Mantenga la batería fuera del alcance de los niños.

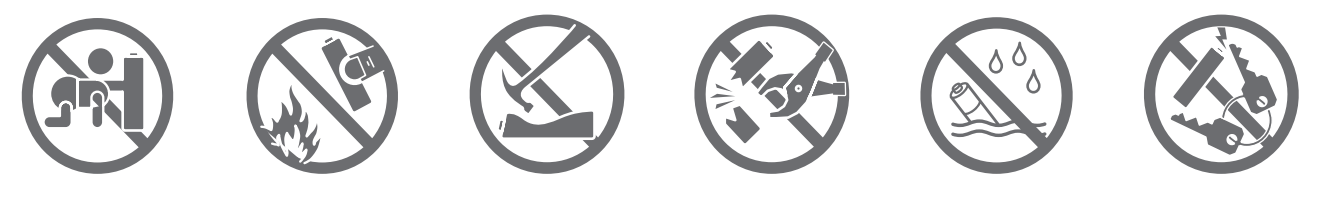

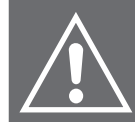

**ADVERTENCIA:** Si la batería está dañada, no la descargue. Si cualquier fuga de líquido entra en contacto con los ojos o la piel, lávelos con abundante agua limpia y consulte a un médico.

### **32.12 Adaptador de corriente**

- Para cargar este teléfono con un adaptador de corriente, utilice solo el adaptador de corriente suministrado o uno con las mismas especificaciones.
- De lo contrario, existe el riesgo de descarga eléctrica. No trate de reparar usted mismo el adaptador de corriente. En caso de mal funcionamiento, las reparaciones deben ser realizadas únicamente por personal cualificado.
- Este adaptador de corriente solo se puede usar en interior, en lugares secos.
- Este adaptador de corriente no es resistente al agua. No lo manipule con las manos mojadas o en lugares húmedos.
- Desconecte el adaptador de corriente de la toma eléctrica cuando no esté en uso y antes de limpiarlo.
- El adaptador de corriente proporcionado se clasifica como clase de protección II y no debe conectarse a un conductor de protección.

#### **32.13 Precauciones**

- Mantenga el teléfono móvil y todos sus accesorios fuera del alcance de los niños.
- Mantenga el teléfono seco. Manténgalo alejado de la lluvia, la humedad, los líquidos u otras sustancias que puedan corroer los circuitos electrónicos.
- No utilice ni guarde el teléfono móvil en lugares polvorientos, para que las partes activas del teléfono móvil no se dañen.
- No guarde el teléfono móvil en lugares con temperaturas muy altas. Las altas temperaturas acortan la vida de los circuitos electrónicos y dañan la batería y algunas piezas de plástico.
- No guarde el teléfono móvil en lugares muy fríos. De lo contrario, se formará humedad en el interior del teléfono móvil que dañará los circuitos electrónicos cuando se traslade el teléfono móvil a un lugar de temperatura constante.
- No arroje ni golpee el teléfono móvil, ya que eso destruirá los circuitos internos y los componentes de alta precisión del teléfono móvil.

## **33. LIMPIEZA Y MANTENIMIENTO**

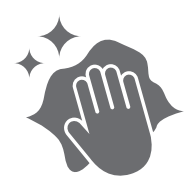

- Desconecte el adaptador de corriente de la toma eléctrica y apague el teléfono antes de limpiarlo.
- Use un paño húmedo o antiestático para su limpieza.
- No use paños secos con fibras conductoras. No use limpiadores químicos ni abrasivos.
- Este teléfono y sus accesorios (incluido el adaptador de corriente) no son sumergibles. No limpie este teléfono bajo el grifo ni lo sumerja en agua ni en ningún otro líquido.
- Limpie el puerto de carga frecuentemente, ya que el polvo y las pelusas podrían afectar el proceso de carga.
- Si no va a usar el dispositivo, guarde el teléfono y su batería en su embalaje original, fuera del alcance de niños y mascotas.

## **34. DATOS TÉCNICOS**

Red: 2G: 850/900/1800/1900 MHz 3G: Banda 1/8 4G: Banda 1/3/7/8/20 + B38 Dimensiones (mm): 110 x 57 x 19,8 Peso: S740: 130 g (incluyendo la batería) Batería: 1400 mAh Entrada de adaptador: 100-240 V, 50/60 Hz, 0,3 A Salida de adaptador:  $5.0 V =$ , 1,0 A, 5,0 W

#### **Margen de frecuencias de funcionamiento:**

GSM 900: 880,2-914,8 MHz (enlace ascendente) y 925,2-959,8 MHz (enlace descendente) DCS1800: 1710,2-1784,8 MHz (enlace ascendente) y 1805,2-1879,8 MHz (enlace descendente) Banda I: 1922,4-1977,6 MHz (enlace ascendente) y 2112,4-2167,6 MHz (enlace descendente) Banda VIII: 882,4-912,6 MHz (enlace ascendente) y 927,4-957,6 MHz (enlace descendente) FDD Banda 1: 1920-1980 MHz (enlace ascendente) y 2110-2170 MHz (enlace descendente) FDD Banda 3: 1710-1785 MHz (enlace ascendente) y 1805-1880 MHz (enlace descendente) FDD Banda 7: 2500-2570 MHz (enlace ascendente) y 2620-2690 MHz (enlace descendente) FDD Banda 8: 880-915 MHz (enlace ascendente) y 925-960 MHz (enlace descendente) FDD Banda 20: 832-862 MHz (enlace ascendente) y 791-821 MHz (enlace descendente) FDD Banda 38: 2570-2620 MHz (enlace ascendente) y 2570-2620 MHz (enlace descendente) Bluetooth: 2402 MHz-2480 MHz

#### **Potencia máxima de salida:**

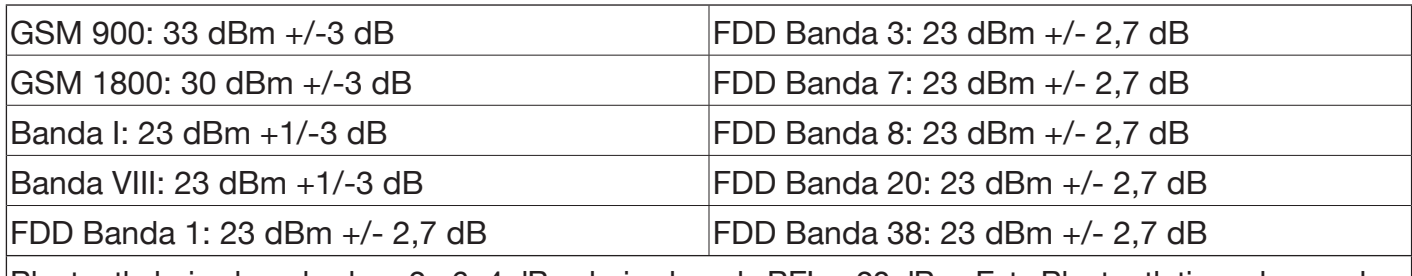

Bluetooth: bajo el modo clase 2: -6~4 dBm, bajo el modo BEL: <20 dBm. Este Bluetooth tiene dos modos.

#### **Adaptador eléctrico:**

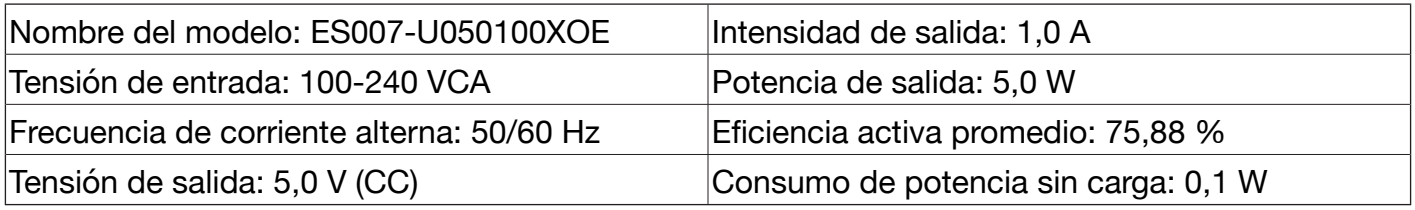

## **TASA DE ABSORCIÓN ESPECÍFICA (SAR)**

Este dispositivo cumple las normas de seguridad internacionales sobre exposición a ondas de radio. El valor registrado para el TELEFUNKEN S740 es 1,603 W/kg para el cuerpo y 0,332 W/kg para la cabeza (medición promedio de 10 g de tejido orgánico). El límite máximo de acuerdo con la OMS es de 2 W/kg (medidos a través de 10 g de tejido).

Este dispositivo cumple las normas de seguridad internacionales sobre exposición a ondas de radio. El valor registrado para el TELEFUNKEN S740 es 2,341 W/kg para extremidades. El límite máximo según la OMS es de 4 W/kg para la distancia de 0 mm de la SAR extrema.

Este dispositivo cumple con las directrices de exposición a las frecuencias de radio cuando se usa en contacto con la cabeza o cuando se coloca al menos a 0,5 cm del cuerpo. Si se usa una funda de transporte, un clip para el cinturón u otro soporte para transportar el dispositivo en contacto con su cuerpo, es importante que no contenga ningún metal y debe proporcionar al menos la distancia de separación indicada anteriormente entre el dispositivo y el cuerpo.

Bluetooth® es una marca comercial de Bluetooth SIG, Inc. TELEFUNKEN y los logotipos de TELEFUNKEN son marcas comerciales de TELEFUNKEN Licenses GmbH.

## **35. GESTION DE RESIDUOS**

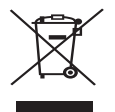

### **Reciclaje de aparatos eléctricos y electrónicos**

Los dispositivos eléctricos y electrónicos no deben desecharse con la basura doméstica. La presencia de este símbolo en el producto o en el embalaje del mismo se lo recuerda. Algunos de los materiales de los que está hecho este producto se pueden reciclar si se llevan a un centro de reciclaje adecuado. Al reutilizar las piezas y las materias primas de los aparatos usados, hace una contribución importante a la protección del medio ambiente. Póngase en contacto con su ayuntamiento, el departamento de tratamiento de residuos o con la tienda donde compró el producto a fin de obtener más información sobre los lugares de recogida de equipos usados.

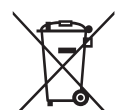

### **Reciclaje de la batería**

Este símbolo sobre la batería indica que la batería no deberá desecharse con la basura doméstica al final de su vida útil. Separe la batería de otros tipos de residuos y recíclela a través del sistema local de recogida gratuita de residuos a fin de preservar los recursos naturales y fomentar la reutilización de materiales.

## **36. GARANTÍA Y SERVICIO POSVENTA**

Este teléfono móvil incluye una garantía de 24 meses a partir de su fecha de compra. Para más información acerca de la vigencia de esta garantía, consulte nuestra página web en **www.befuzze.com** o póngase en contacto con nuestro servicio postventa:

#### **Información en relación con el servicio posventa:**

En caso de problema técnico, póngase en contacto con nuestro servicio postventa: helpdesk@befuzze.com

## **INFORMACIÓN DEL FABRICANTE**

BEFUZZE SA Route de Lully 5C 1131 Tolochenaz Suiza Correo electrónico: info@befuzze.com